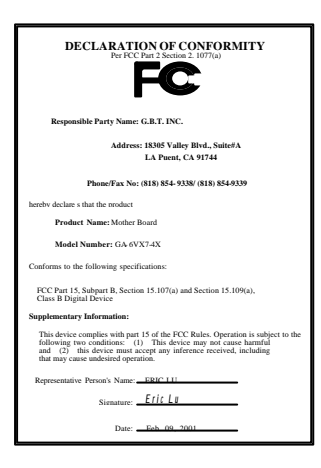

#### **FCC Compliance Statement:**

This equipment has been tested and found to comply with limits for a Class B digital device, pursuant to Part 15 of the FCC rules. These limits are designed to provide reasonable protection against harmful interference in residential installations. This equipment generates, uses, and can radiate radio frequency energy, and if not installed and used in accordance with the instructions, may cause harmful interference to radio communications. However, there is no guarantee that interference will not occur in a particular installation. If this equipment does cause interference to radio or television equipment reception, which can be

determined by turning the equipment off and on, the user is encouraged to try to correct the interference by one or more of the following measures:

-Reorient or relocate the receiving antenna

-Move the equipment away from the receiver

-Plug the equipment into an outlet on a circuit different from that to which the receiver is connected

-Consult the dealer or an experienced radio/television technician for additional suggestions

You are cautioned that any change or modifications to the equipment not expressly approve by the party responsible for compliance could void Your authority to operate such equipment.

This device complies with Part 15 of the FCC Rules. Operation is subjected to the following two conditions 1) this device may not cause harmful interference and 2) this device must accept any interference received, including interference that may cause undesired operation.

Declaration of Conformity

We, Manufacturer/Importer

(full address)

### **G.B.T. Technology Träding GMbH Ausschlager Weg 41, 1F, 20537 Hamburg, Germany**

declare that the product ( description of the apparatus, system, installation to which it refers)

#### **Mother Board** GA-6VX7-4X

#### is in conformity with (reference to the specification under which conformity is declared) in accordance with 89/336 EEC-EMC Directive

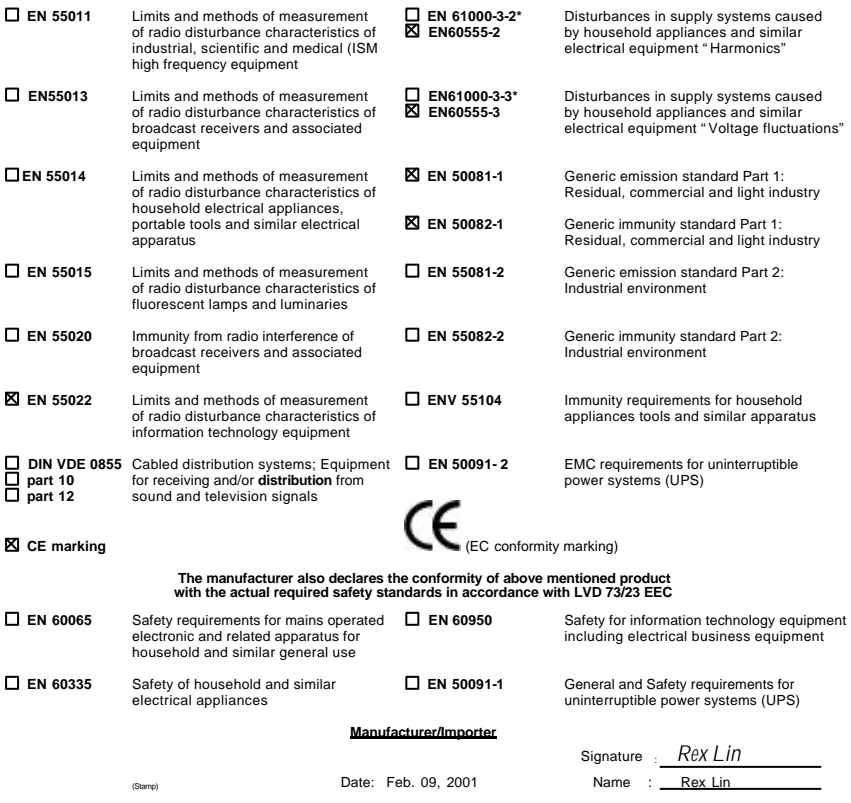

# Socket 370

Socket 370 REV. 5.0 First Edition R-50-01-010223C

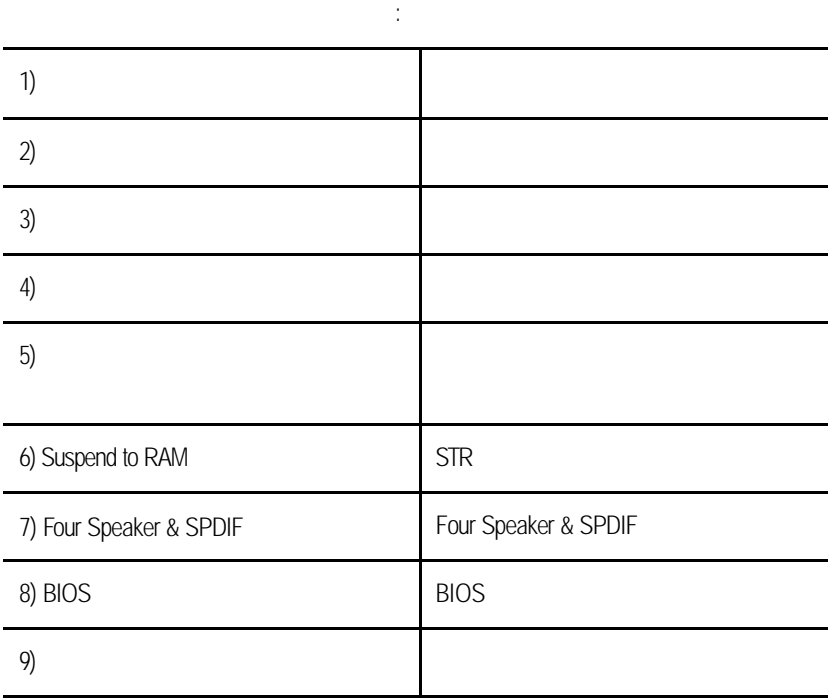

# experience of the contract of the property of the property of the property of the property of the property of the property of the property of the property of the property of the property of the property of the property of 清點附件 P.2 特色彙總 P.3  $6VX7-4X$  $CPU$  /  $/$ 效能測試 P.34 晶片組功能方塊圖 P.35 Suspend to RAM p.36 Four Speaker & SPDIF (  $\qquad \qquad$  ) P.42 記憶體安裝指南 P.48 BIOS P.49 附錄 P.79

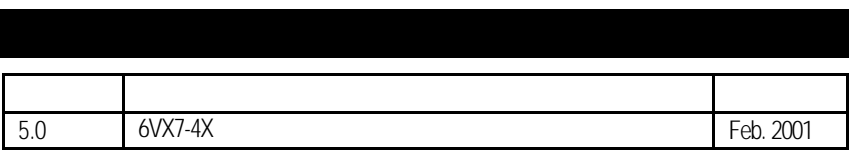

2001 02 23

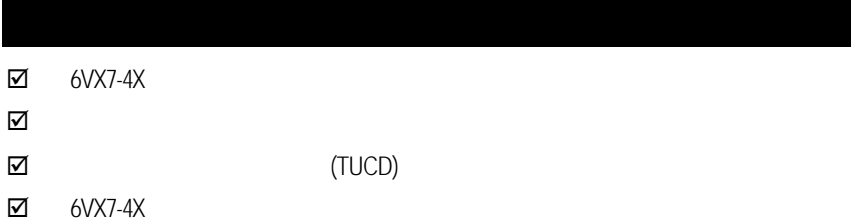

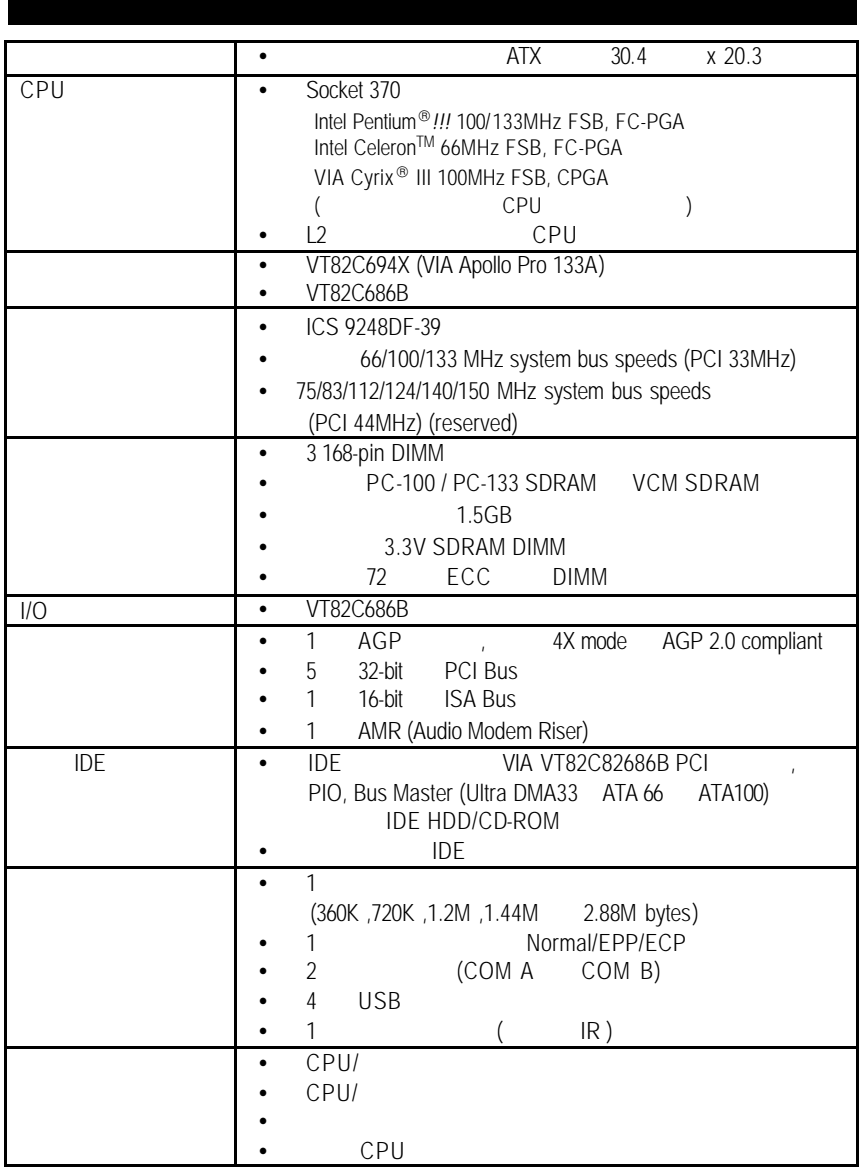

 $\mathcal{L}(\mathcal{L})$ 

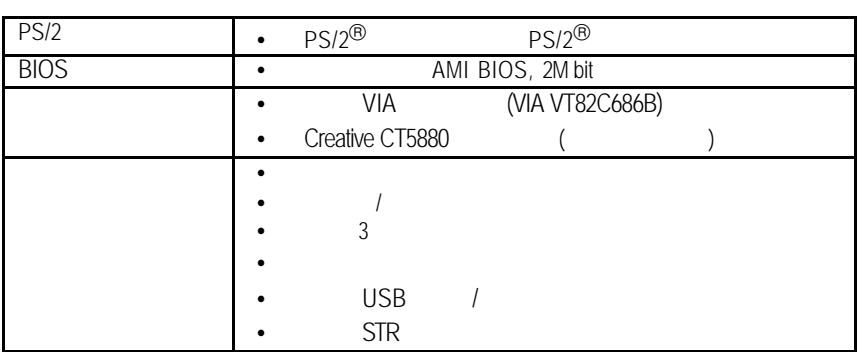

 $6VX7-4X$ 

**6VX7-4X** 主機板的元件配置圖

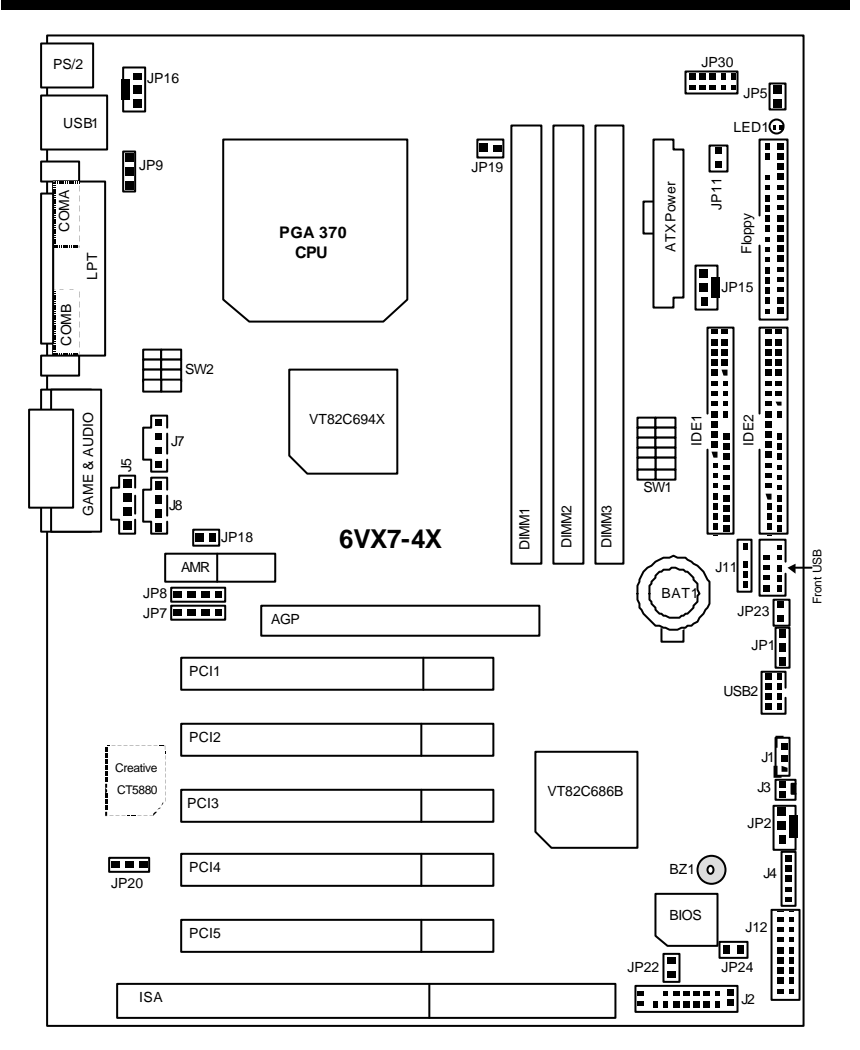

 $6VX7-4X$ 

| $\alpha$ CPU<br>1                                       |                   |
|---------------------------------------------------------|-------------------|
| CPU                                                     | P.7               |
|                                                         | $\overline{P.17}$ |
|                                                         | P.17              |
| COM A<br>/ COM B<br>/LPT                                | $P.1\overline{7}$ |
| <b>USB</b>                                              | P.18              |
| PS/2<br>PS/2                                            | P.18              |
| JP16 (CPU                                               | P.19              |
| JP15(                                                   | P.19              |
| JP2(                                                    | P.20              |
| <b>ATX</b>                                              | P.20              |
| USB2                                                    | P.21              |
| $\overline{\mathbb{R}}$ (                               | P.21              |
| Floppy Port (                                           | P.22              |
| $\overline{IDE1}$<br>IDE <sub>2</sub><br>$\overline{1}$ | P.22              |
| J3 (Ring Power On) (                                    | P.23              |
| J1 (Wake on LAN) (                                      | P.23              |
| J7 (TEL) (                                              | P.24              |
| J5 (AUX IN                                              | P.24              |
| $\overline{)8(}$                                        | P.25              |
| JP5 (STR<br>& LED 1: DIMM                               | P.25              |
| <b>USB</b>                                              | P.26              |
| <b>SMBUS</b><br>$J11$ (                                 | P.26              |
|                                                         | P.27              |
| <b>J2 (2x11 Pins)</b>                                   | P.27              |
| CMOS<br>JPI(                                            | P.28              |
| JP7/JP8/JP18 (<br>AC97& AMR                             | P.28              |
| JP11 (STR                                               | P.29              |
| JP20(<br>)                                              | P.29              |
| JP24(<br>$\prime$<br>$\big)$ [                          | P.30              |
| JP19 (Cyrix CPU Turbo                                   | P.30              |
| JP9 (USB<br>) (                                         | P.31              |
| JP23(                                                   | P.31              |
| JP22 (BIOS<br>$\big)$ [                                 | P.32              |
| JP30 (CPU                                               | P.32              |
| J12(<br>$\vert$                                         | P.33              |
| BAT (                                                   | P.33              |

### CPU 66, 100, 133MHz Auto **(SW1)** DIP SWITCH (**SW2**) **CPU** CPU 500MHz – 1GHz **SW1: O: ON, X: OFF**  CPU PCICLK 1 2 3 4 5 6 Auto 33.3 X X X X X O O 66 33.3 O O X X X X X 75 37.5 O O O O X X X 83 41.6 0 0 X 0 X X 100 33.3 O X X X X X X 112 37.3 O X O X X X X 124 31 X X X X O X X 133 33.3 X X X X X X X 140 35 X X O O X X 150 37.5 X X O X X X  $\bullet$ <sup>%</sup> DIP SWITCH (\$W2) DIP SWITCH (\$W2)

#### **SW2:**

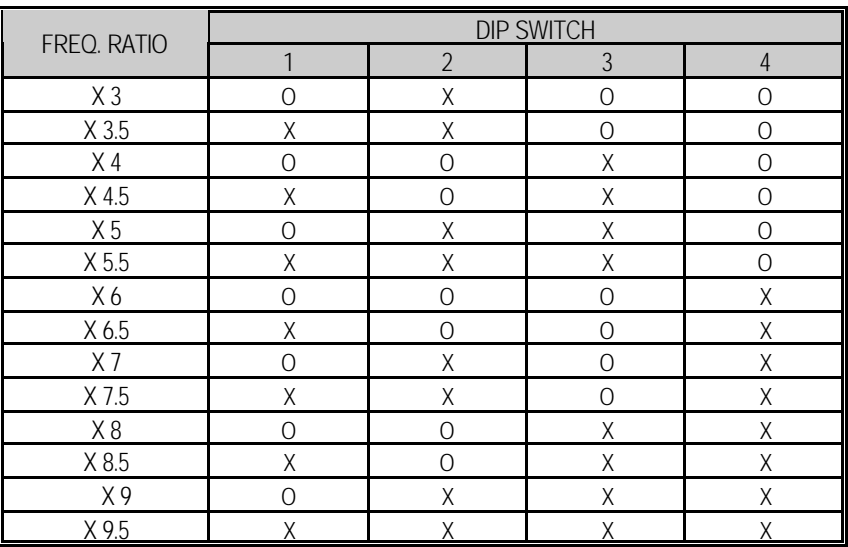

CPU

**6V** SW1 ON 1 2 3 4 5 6୮  $\star$  : 1. 2006, 100, 133MHz CPU, 2008 CPU, 2010/2010 2.  $75/83/112 / 124 / 142 / 150 MHz$  $124 / 124 / 142 / 150$ MHz  $AC$ ,  $CPU$ ,  $A$ ,  $CPU$ ,  $A$ 1. Celeron<sup>™</sup> 533 / 66MHz FSB

**テ Auto** :

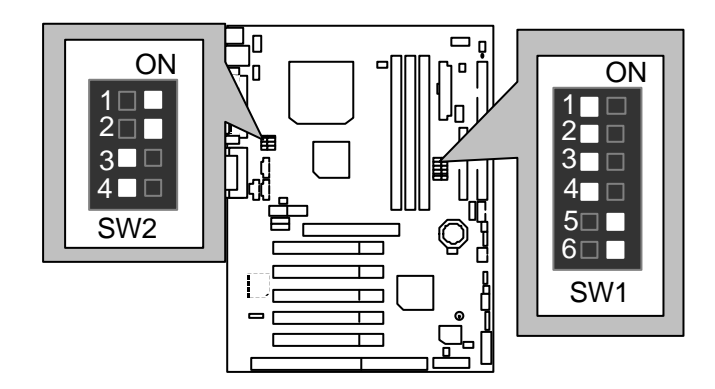

2. Celeron<sup>™</sup> 566 / 66 MHz FSB

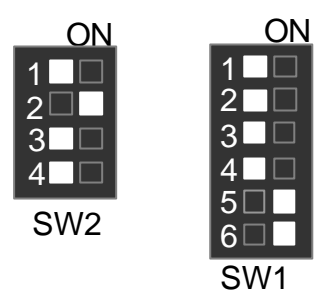

3. Celeron<sup>™</sup> 600 / 66 MHz FSB

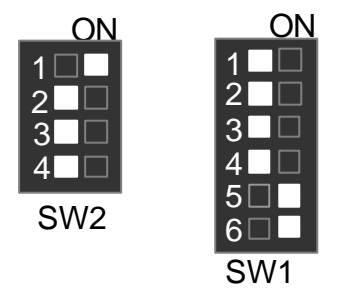

4. Celeron TM 633 / 66 MHz FSB

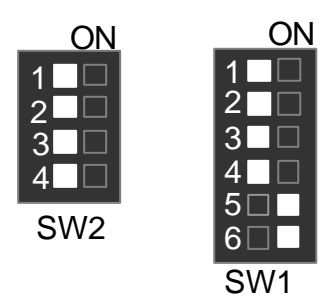

5. Celeron<sup>™</sup> 667 / 66 MHz FSB

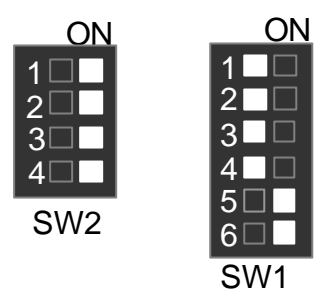

6. Celeron<sup>™</sup> 700 / 66 MHz FSB

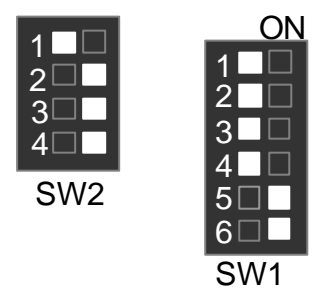

7. Cyrix® III 550 / 100 MHz FSB (Optional)

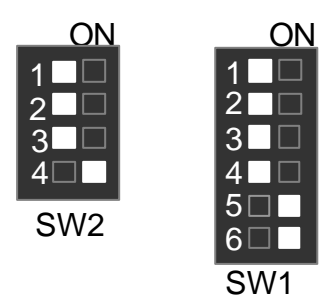

8. Cyrix® III 600 / 100 MHz FSB (Optional)

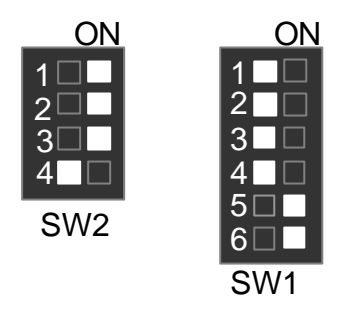

9. Pentium® *!!!* 500 / 100MHz FSB

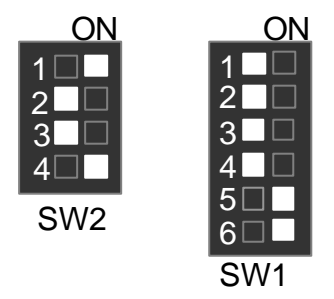

10. Pentium® *!!!* 550 / 100MHz FSB

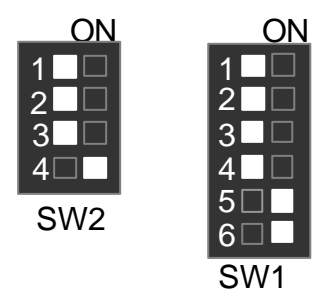

### 11. Pentium® *!!!* 600 / 100MHz FSB

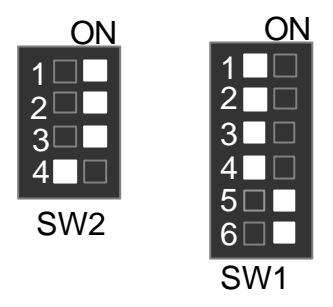

12. Pentium® *!!!* 650 / 100MHz FSB

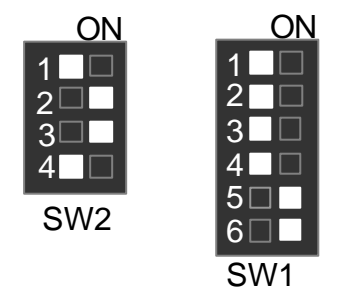

13. Pentium® *!!!* 700 / 100MHz FSB

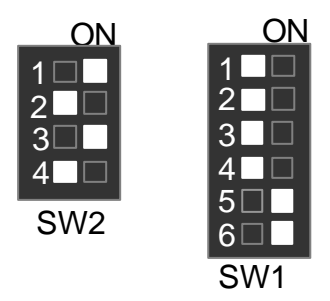

14. Pentium® *!!!* 750 / 100MHz FSB

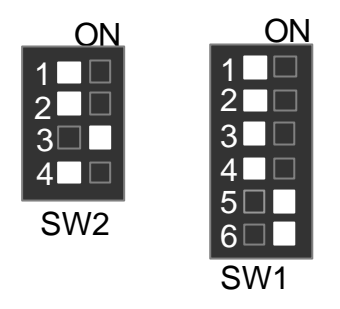

15. Pentium® *!!!* 800 / 100MHz FSB

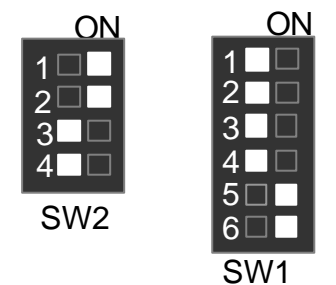

16. Pentium® *!!!* 850 / 100MHz FSB

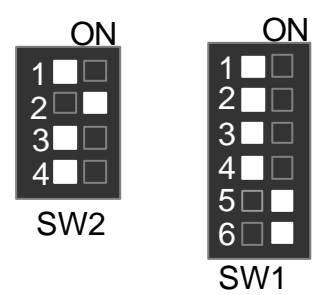

17. Pentium ® *!!!* 533 / 133MHz FSB

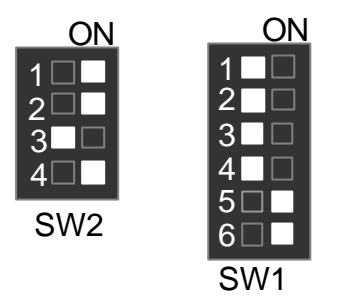

18. Pentium ® *!!!* 600 / 133MHz FSB

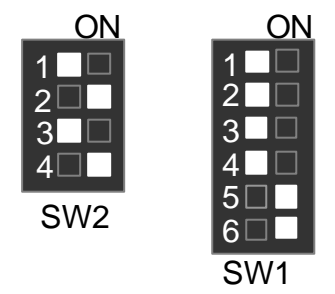

19. Pentium ® *!!!* 667 / 133MHz FSB

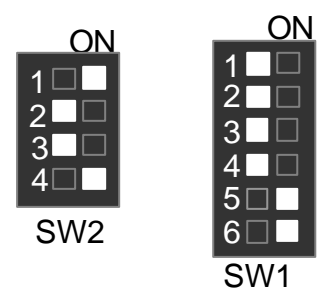

### 20. Pentium® *!!!* 733 / 133MHz FSB

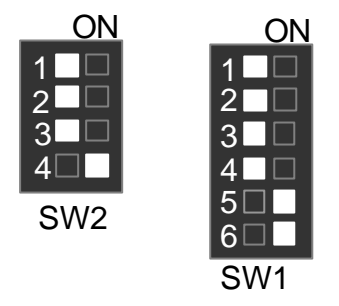

21. Pentium® *!!!* 800 / 133MHz FSB

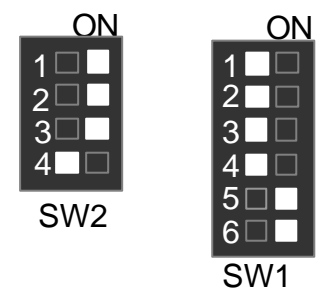

22. Pentium® *!!!* 866 / 133MHz FSB

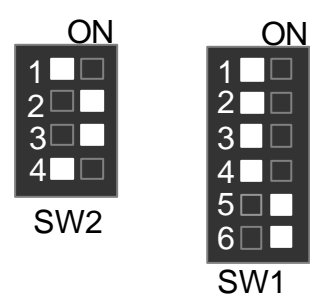

23. Pentium® *!!!* 933 / 133MHz FSB

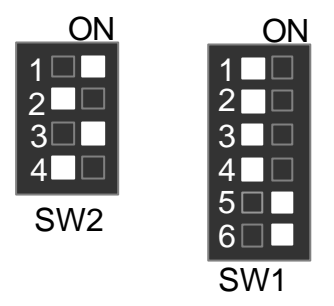

24. Pentium® *!!!* 1GHz / 133MHz FSB

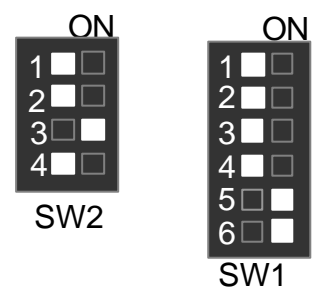

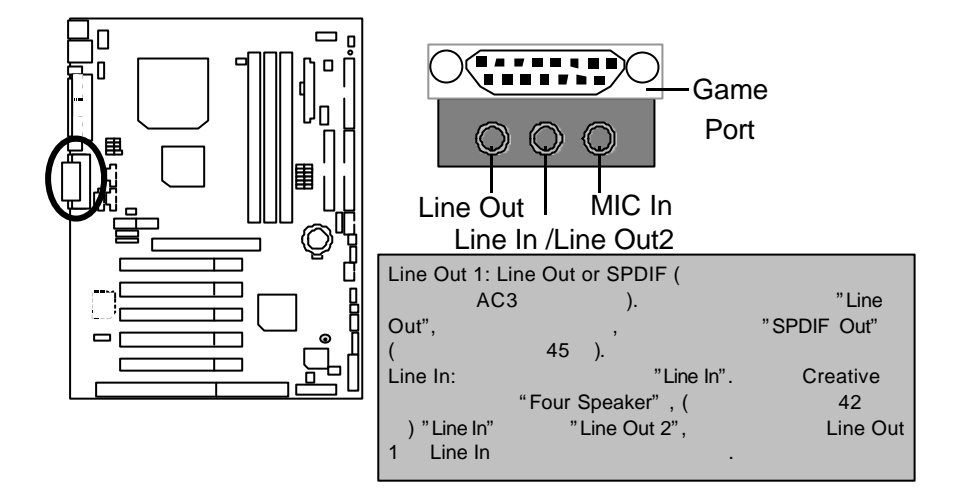

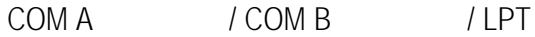

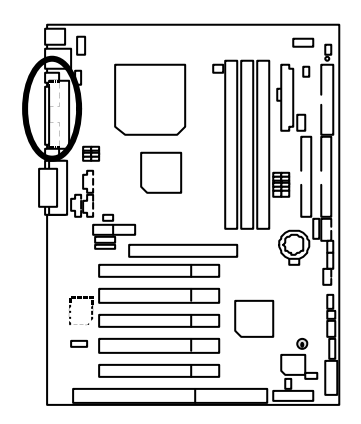

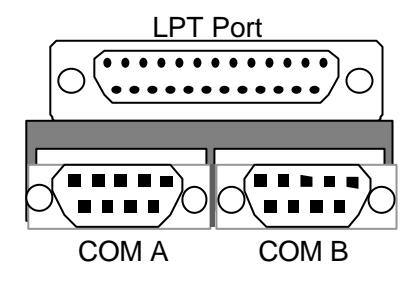

## USB

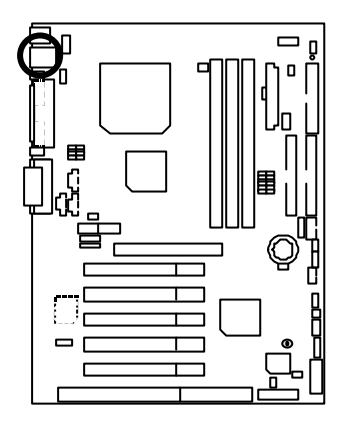

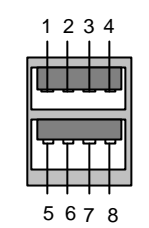

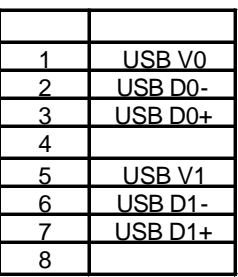

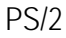

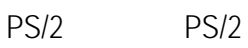

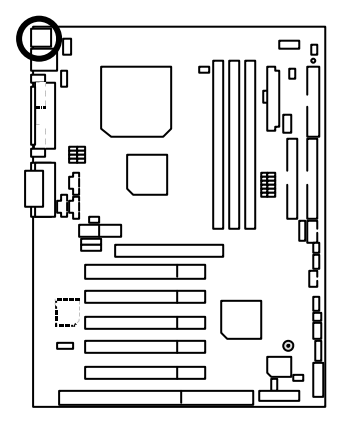

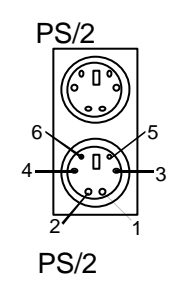

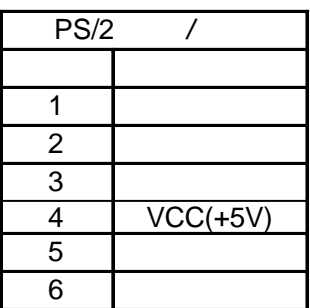

 $6VX7-4X$ 

JP16: CPU

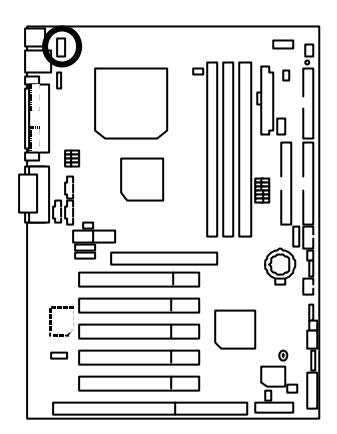

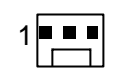

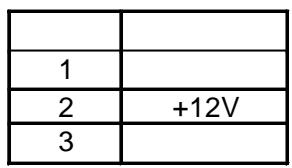

JP15:

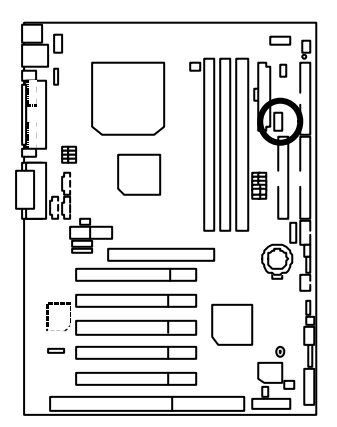

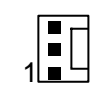

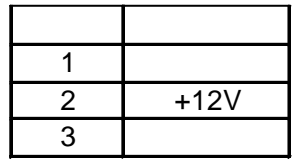

JP2:

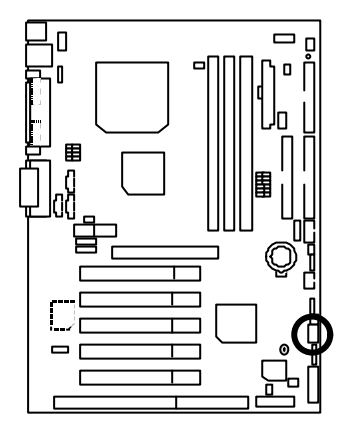

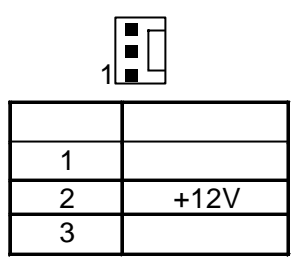

 $ATX$ 

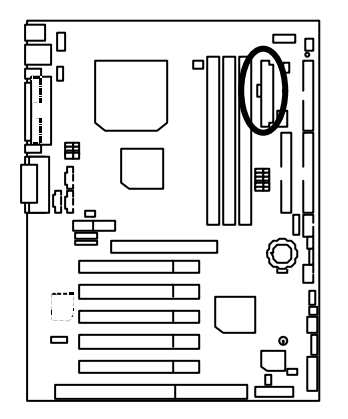

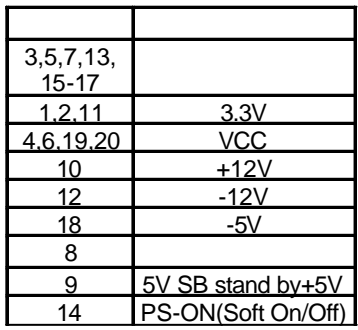

10 20

11 1

 $6VX7-4X$ 

USB<sub>2</sub>

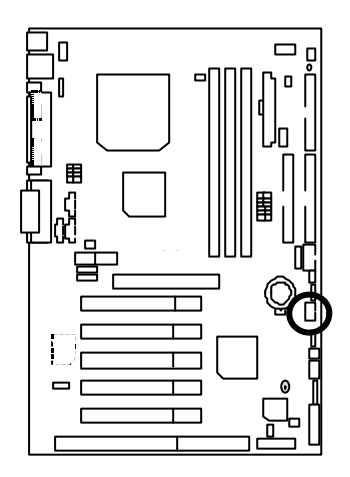

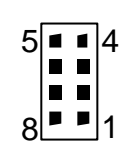

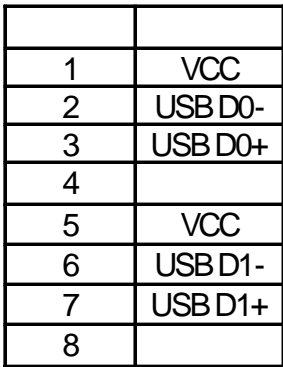

IR:

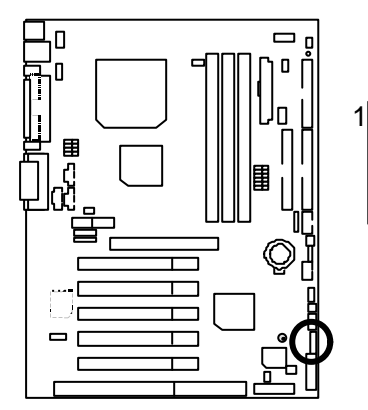

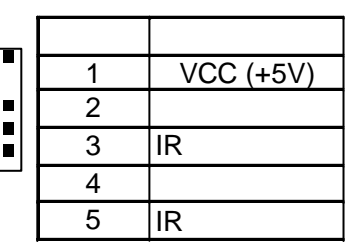

Floppy:

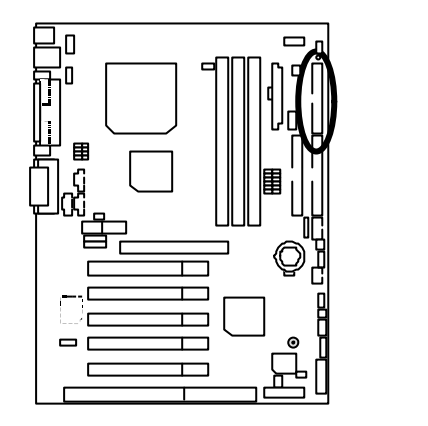

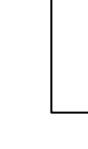

 $IDE 1$  /  $IDE 2$ 

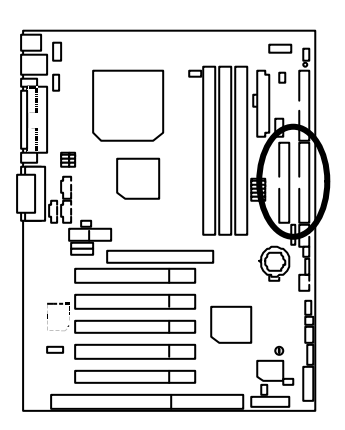

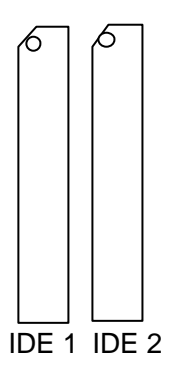

J3 : Ring Power On (
)

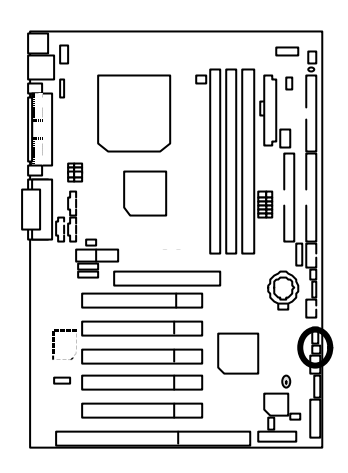

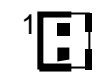

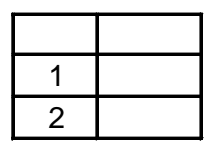

J1: Wake on LAN(
)

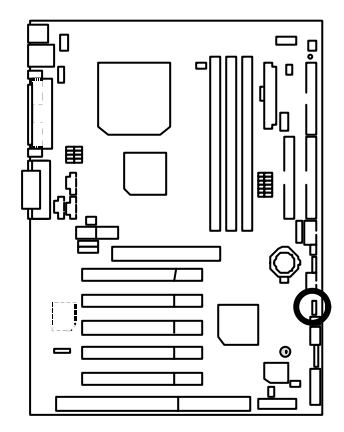

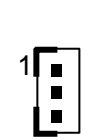

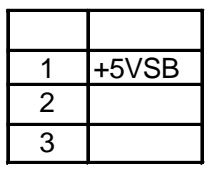

 $J7: TEL:$ 

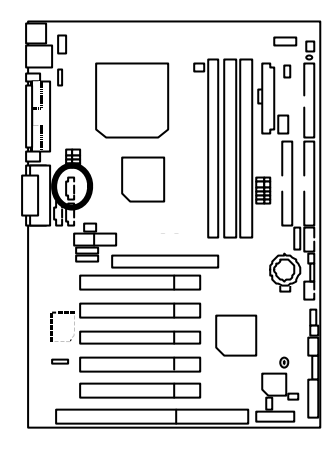

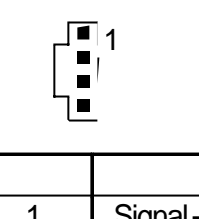

Г

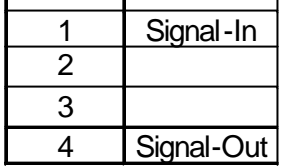

J5: AUX\_IN

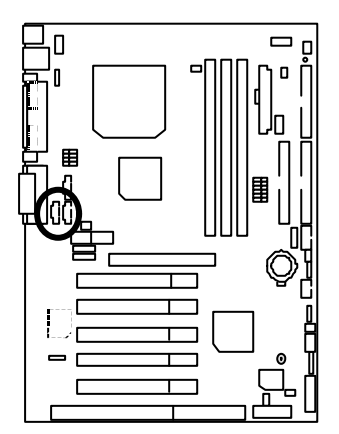

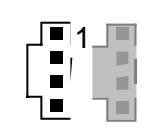

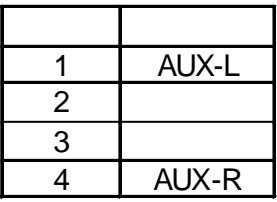

J8: CD Audio Line In(
and the Second Second Second Second Second Second Second Second Second Second Second Second Second Second Second Second Second Second Second Second Second Second Second Second Second Second Second Sec

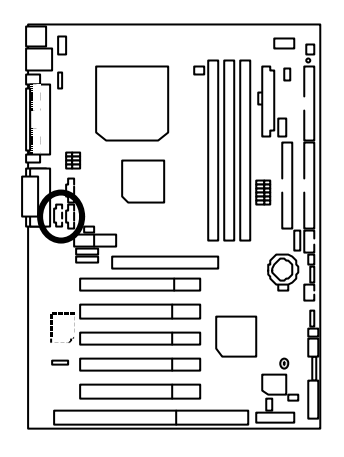

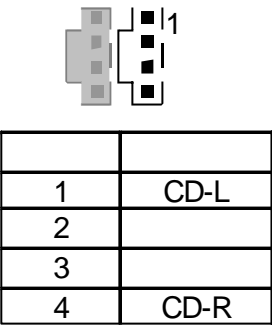

JP5: STR LED1: DIMM

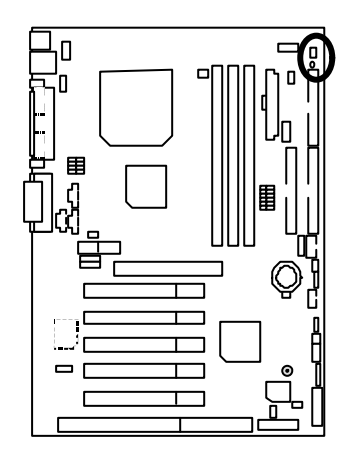

**STR** 

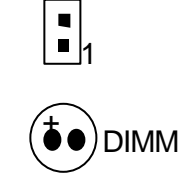

前面板 USB 規格插座

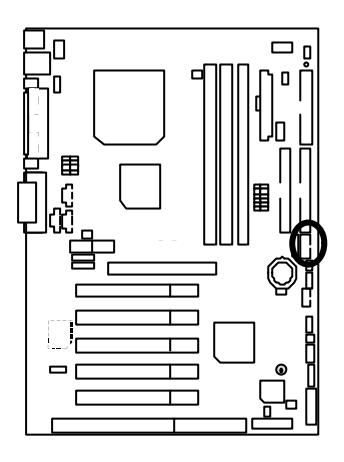

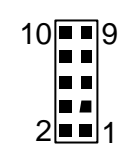

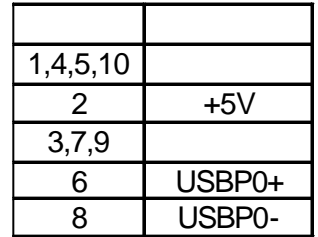

# J11: SM BUS ( SM BUS )

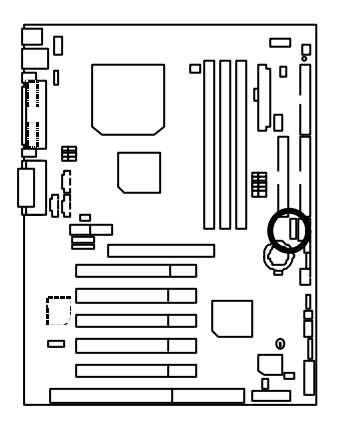

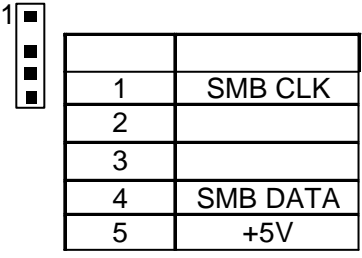

 $6VX7-4X$ 

J2: 2x11 Pins

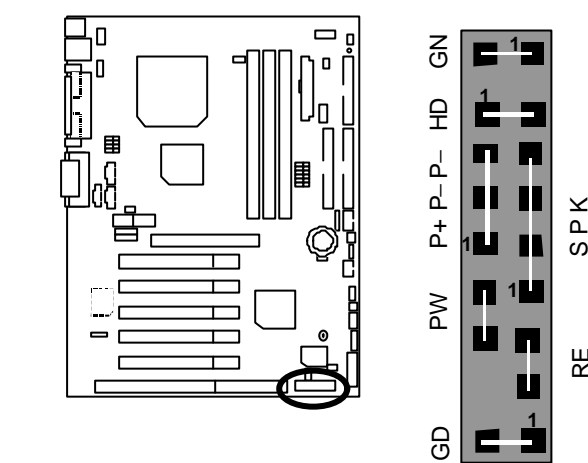

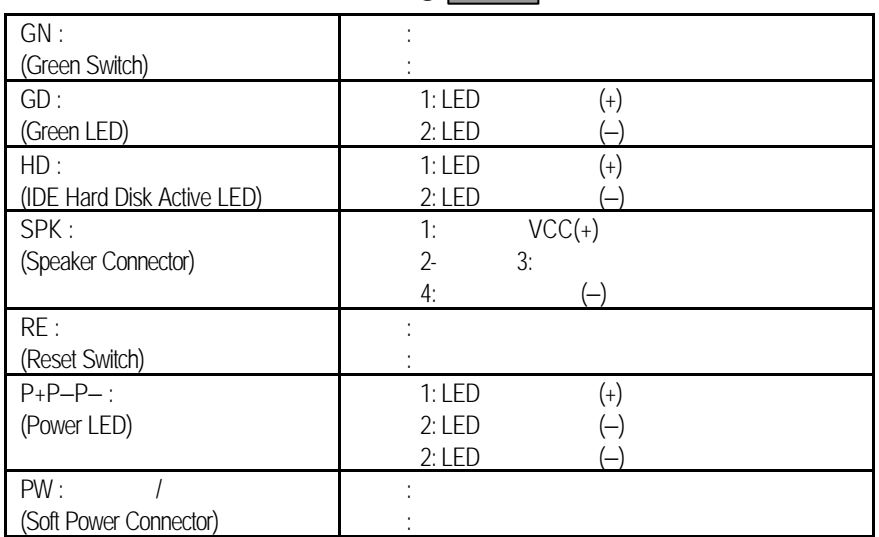

Ŀ

RE

### JP1: CMOS

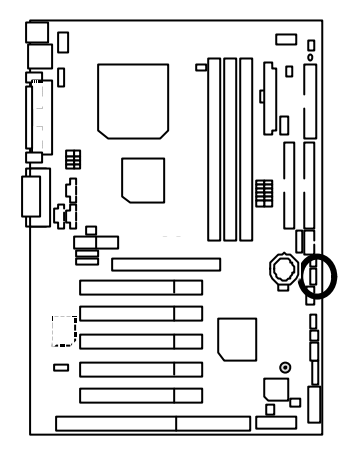

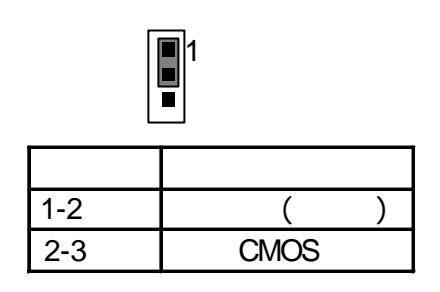

### JP7/JP8/JP18: AC97& AMR (
)

**(AMR**‡ **Audio Modem Riser)**

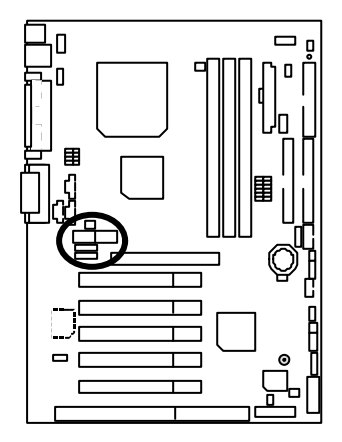

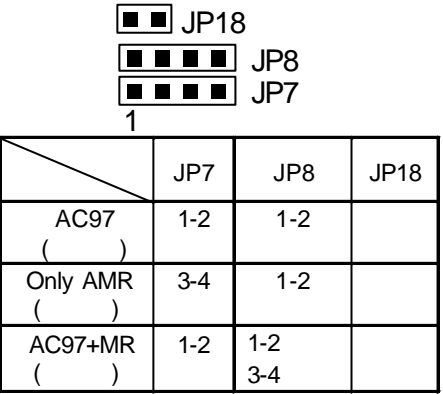

 $6VX7-4X$ 

JP11: STR

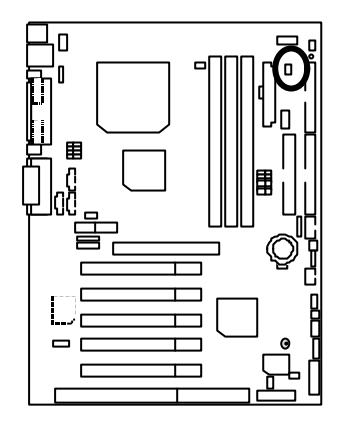

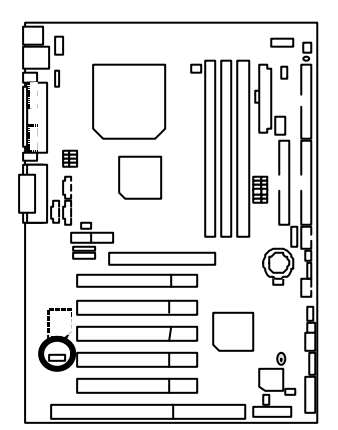

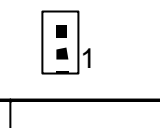

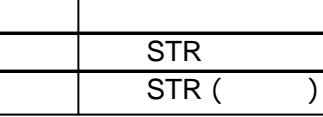

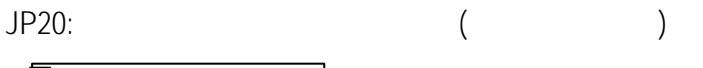

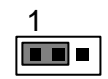

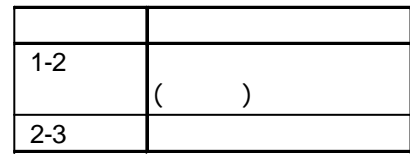
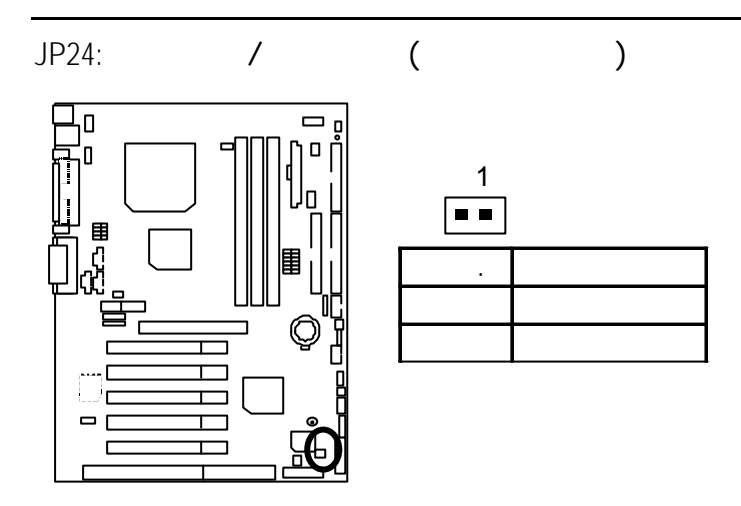

JP19: Cyrix CPU Turbo (2009)

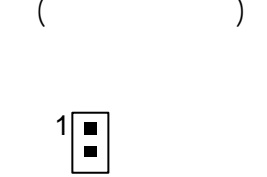

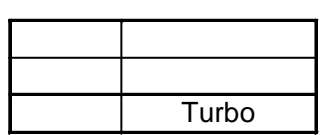

O Ī ٦  $\qquad \qquad \Box$ 

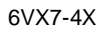

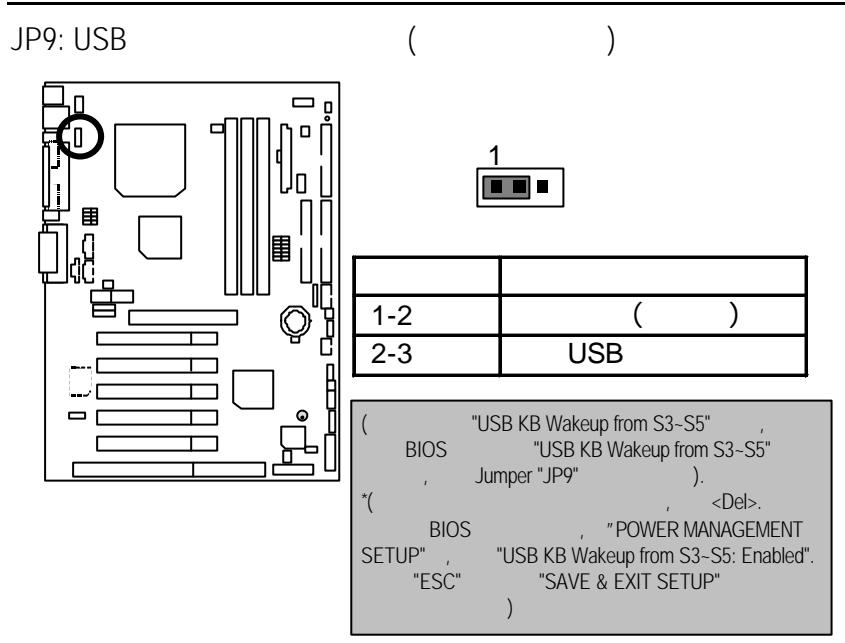

JP23:

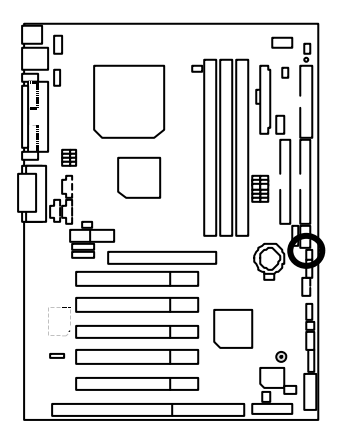

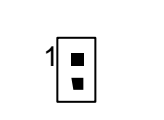

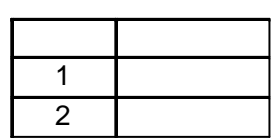

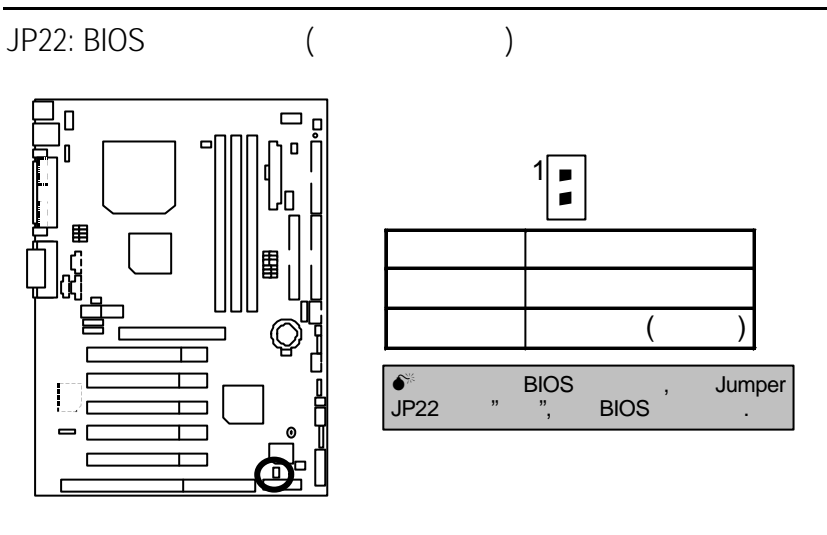

JP30: CPU (2009)

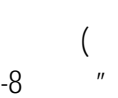

( JP30 7-8 " " ,CPU 10%)

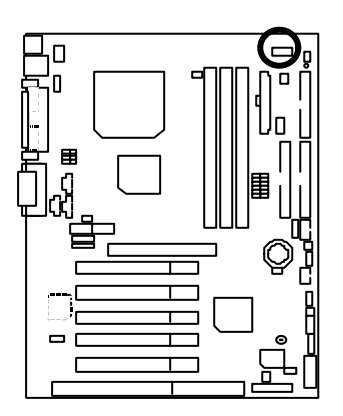

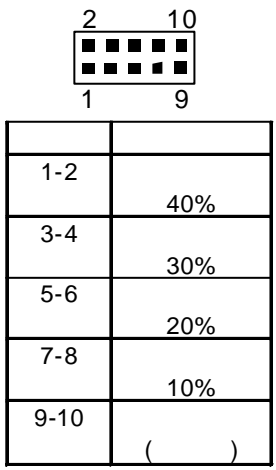

 $6VX7-4X$ 

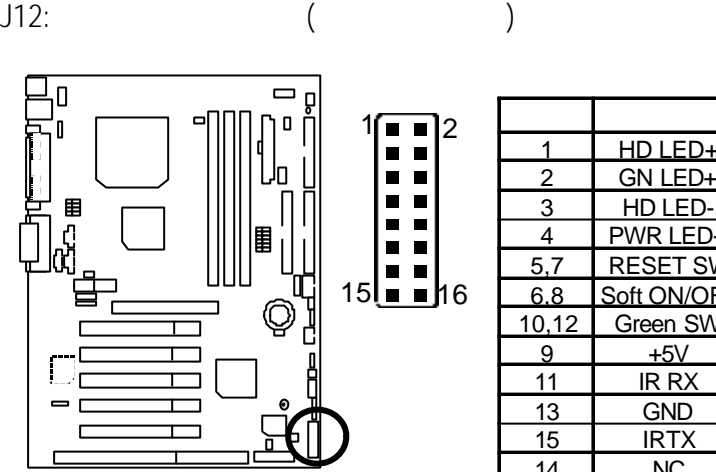

2 GN LED+ 3 HD LED-4 PWR LED+ 5,7 RESET 6,8 Soft ON/OF<br>10,12 Green SW Green SW  $\begin{array}{|c|c|c|}\n\hline\n9 & +5V \\
\hline\n11 & \text{IR R}\n\end{array}$ 11 **IR RX**<br>13 GND GND 15 IRTX 14 NC 16 IR Power

BAT1:

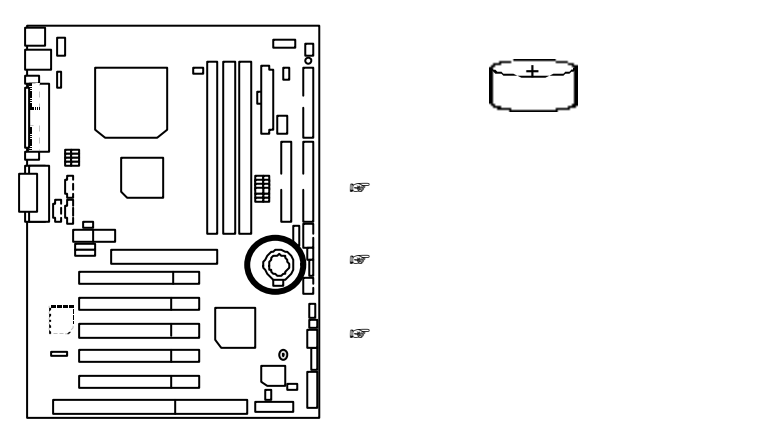

 $\pm$ 

- CPU Intel Socket 370
- (256x1)MB SDRAM (HYUWDAI HY57V1298020TC -75)
- cpu 128 KB (Celeron); CPU 256 KB (Coppermine)
- GA-622 (32MB SDRAM)
- IDE (IBM DJNA-371800)(18GB)
- Windows NT<sup>™</sup> 4.0 SP6a
- 1024 x 768 x 64K x 75Hz

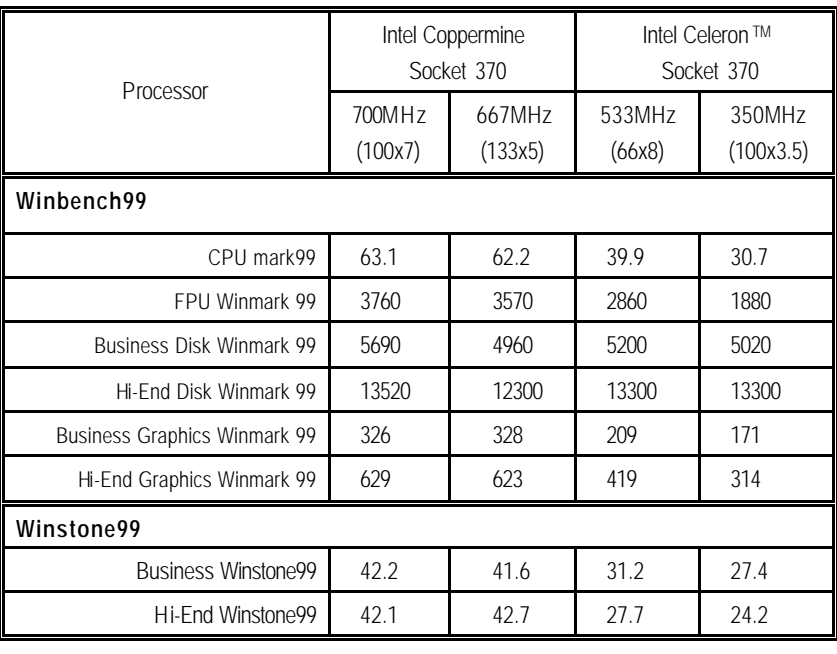

 $\bullet^*$  , and the set of the set of the set of the set of the set of the set of the set of the set of the set of the set of the set of the set of the set of the set of the set of the set of the set of the set of the set of

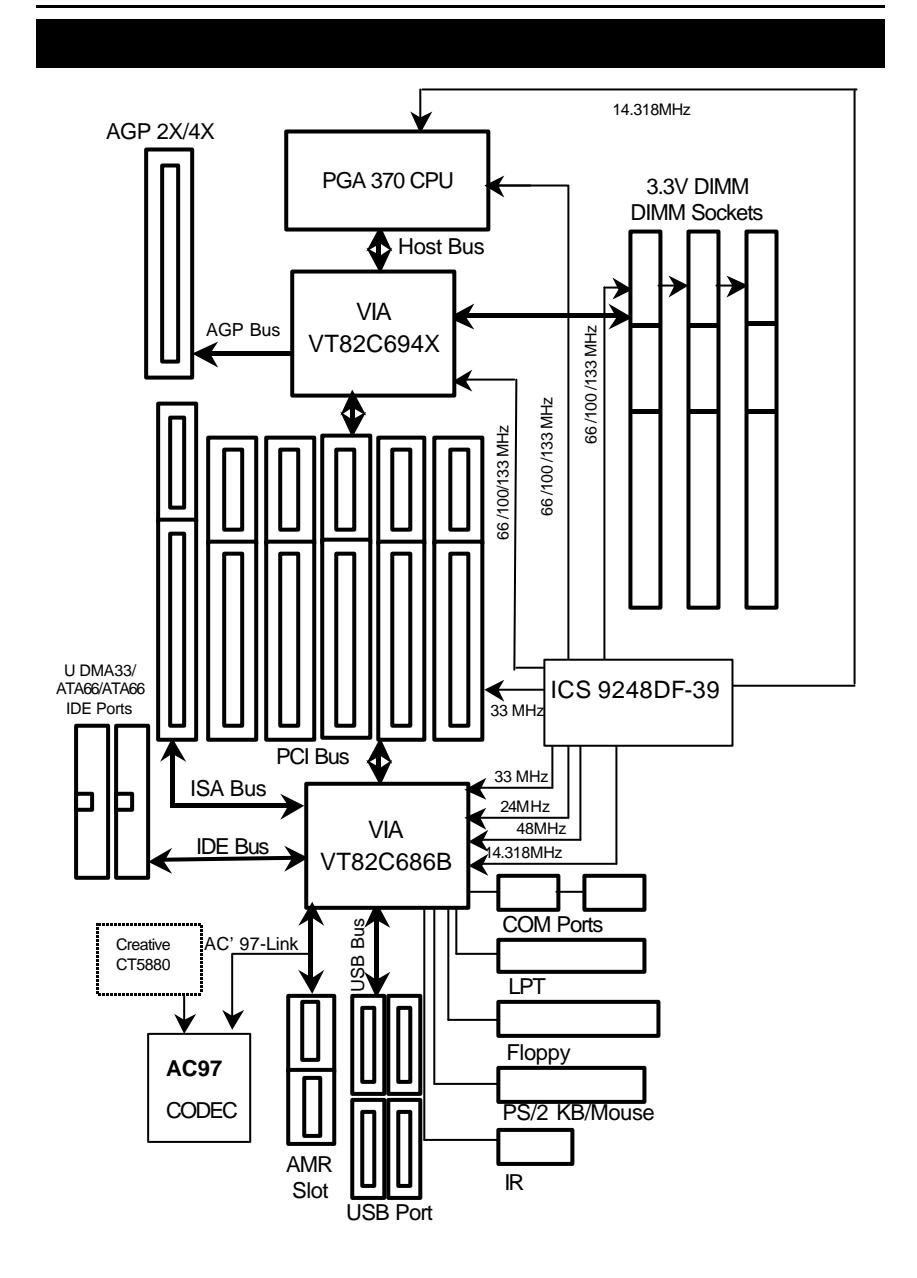

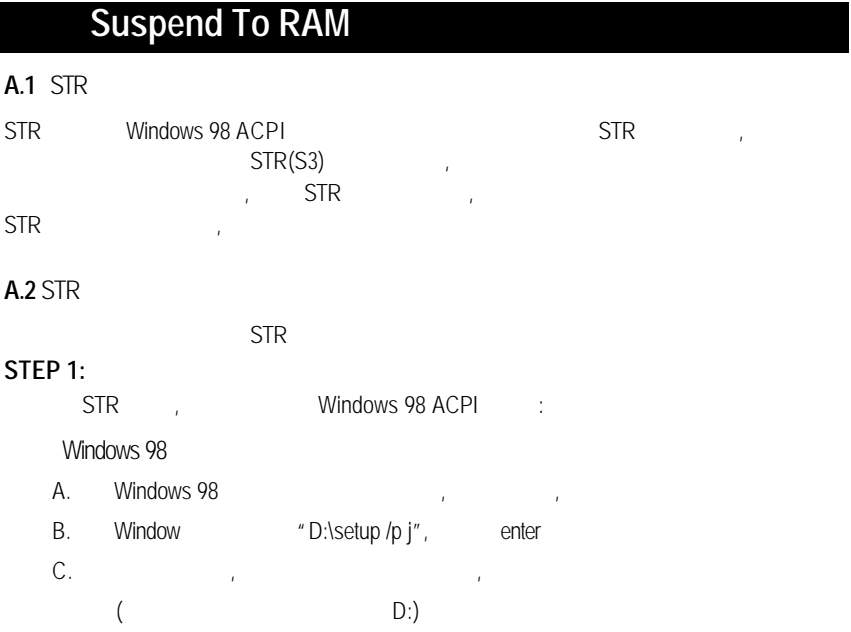

 $6VX7-4X$ 

**STEP 2:**

 $\begin{array}{ccccccc}\n\text{STR} & & & \text{.} & & \text{.} & \text{.} & \text{.}\n\end{array}$ 

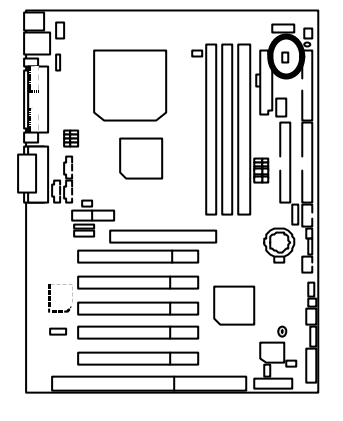

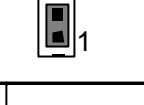

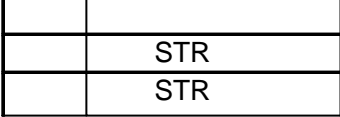

**STEP 3:**

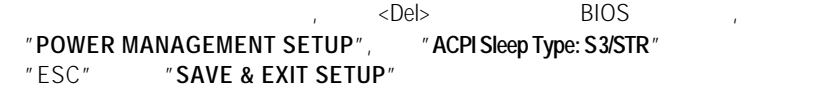

恭喜您!!您已經順利的完成了 STR 的功能安裝。

## **A.3** 如何讓您的系統進入 STR 模式? 有兩種方式來完成:

- 1. " Windows" " "
	- A. Windows98 " " " "

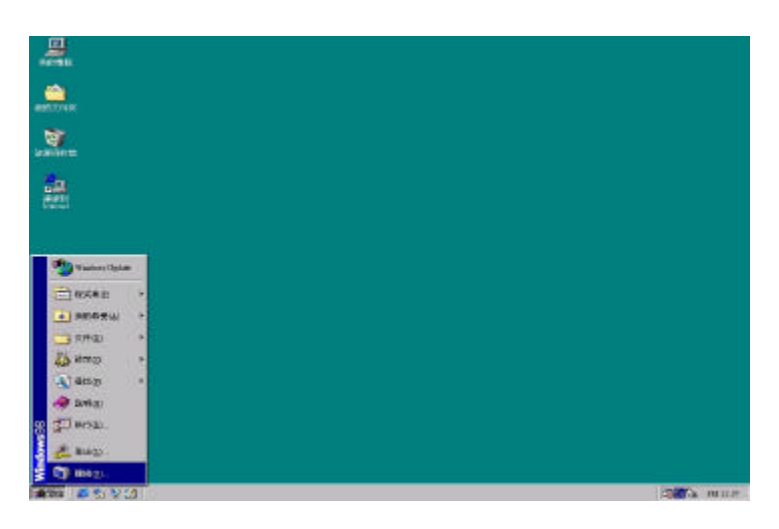

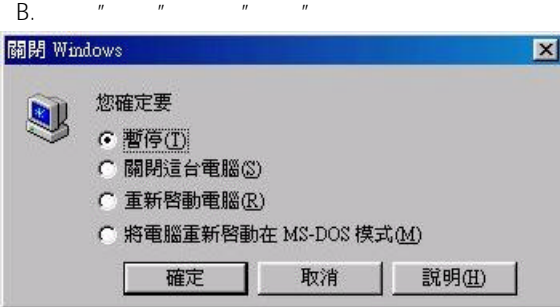

 $6VX7-4X$ 

- 2. STR :
	-

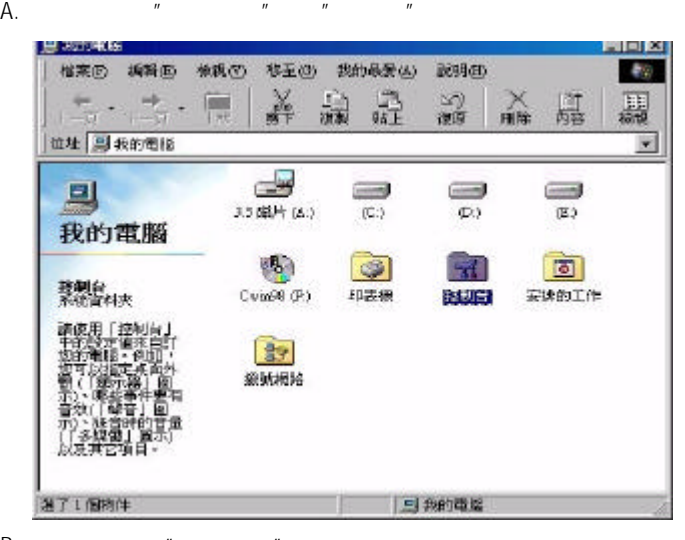

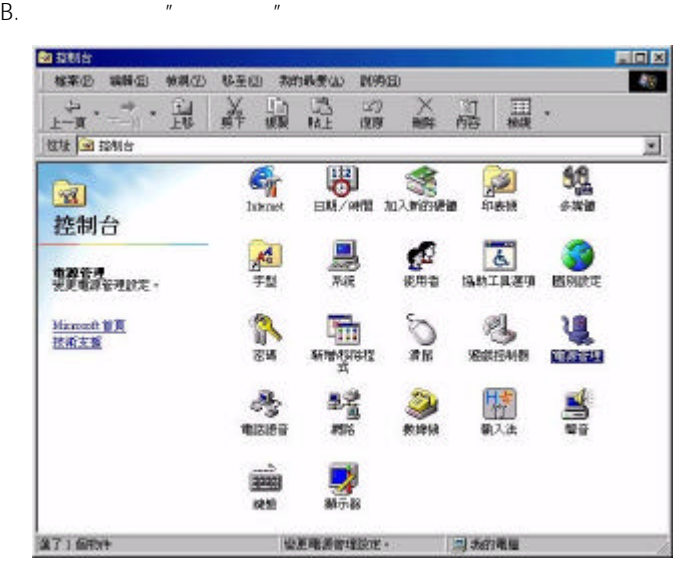

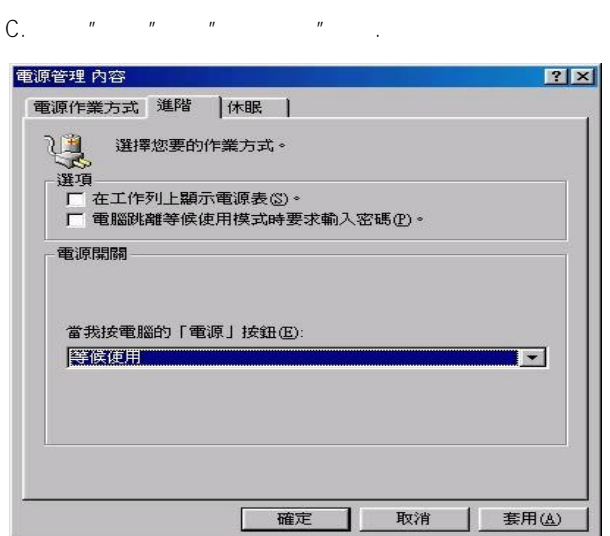

## **STEP 4 :**

 $H$ 

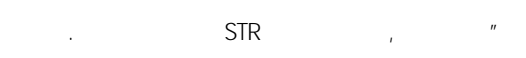

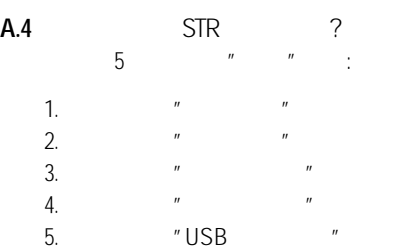

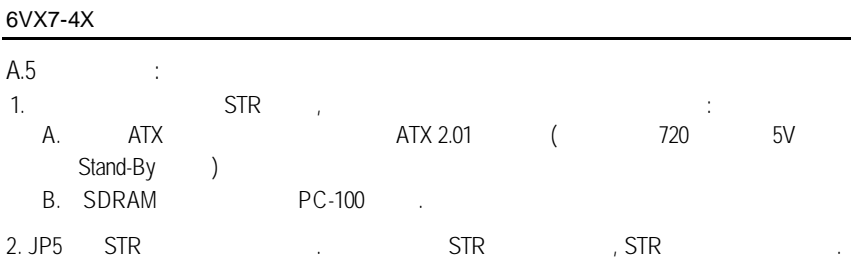

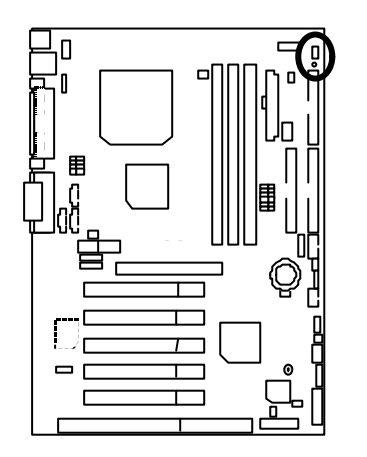

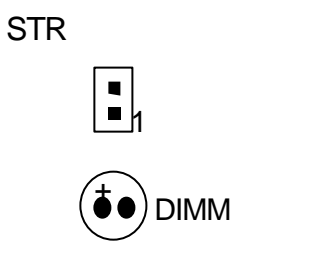

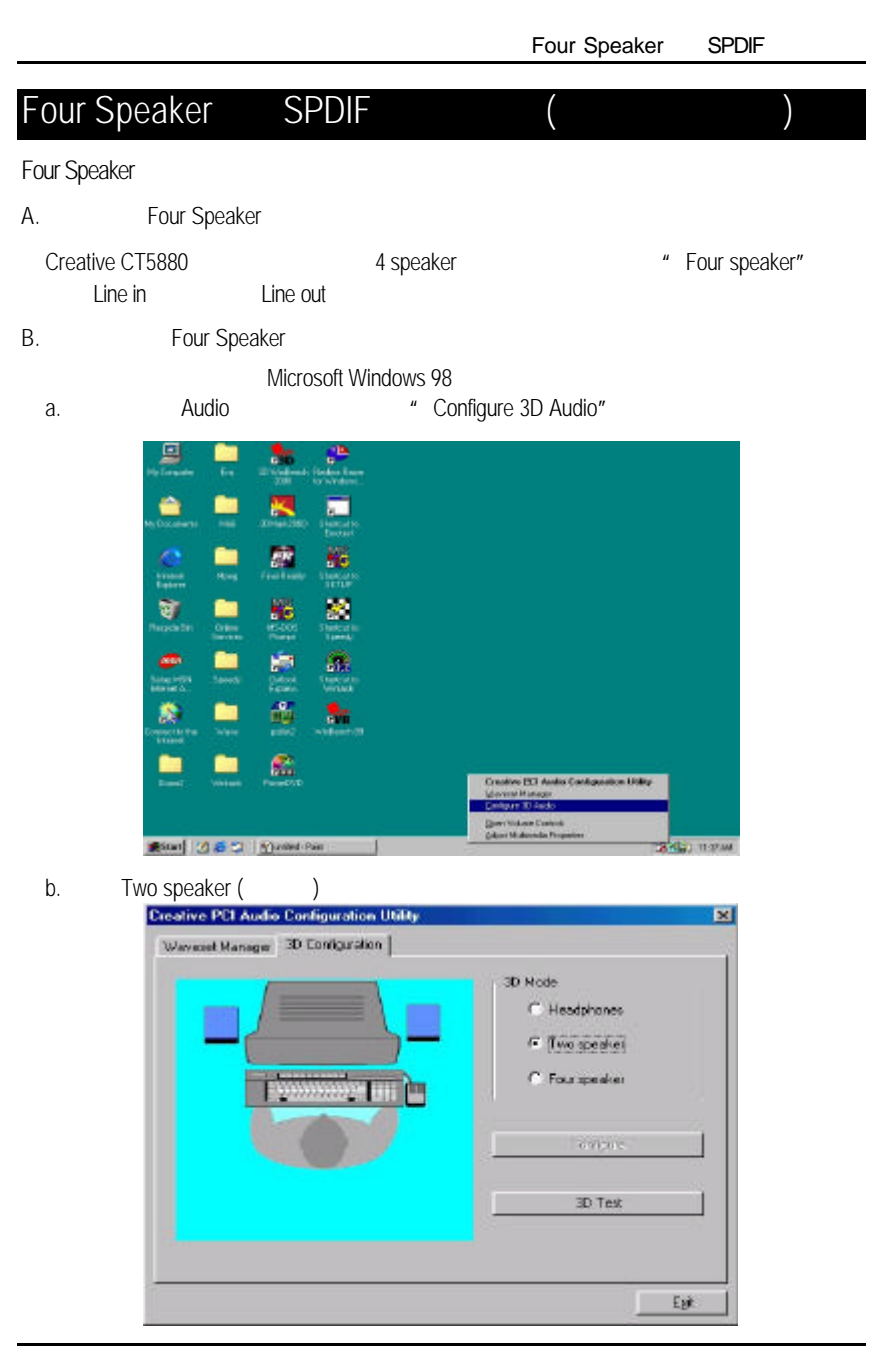

c. "Four speaker"

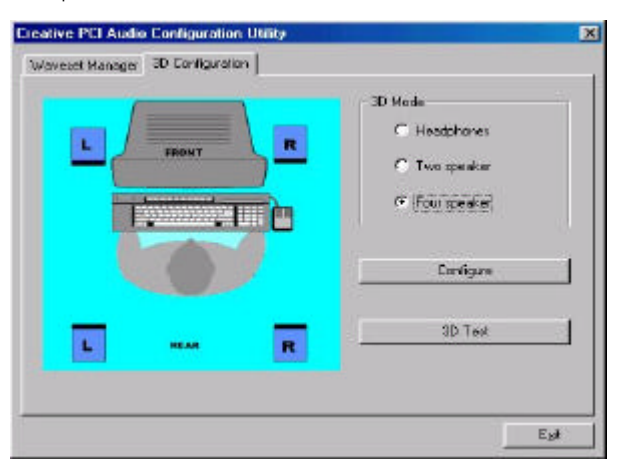

Microsoft Windows Me

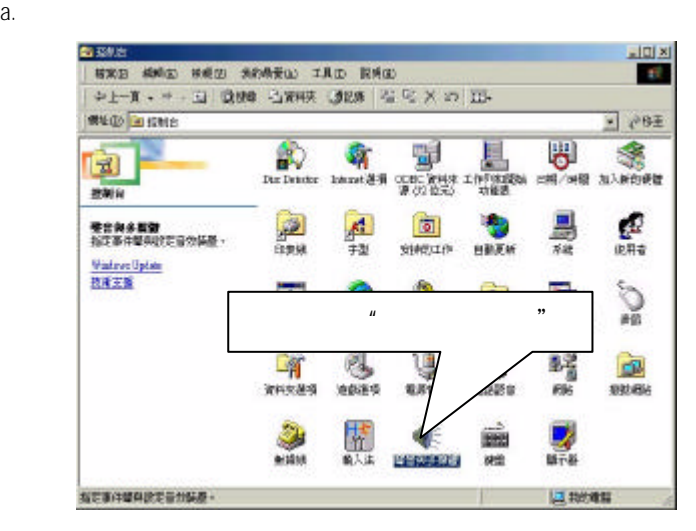

b.  $\frac{u}{m}$  ,  $\frac{u}{m}$  ,  $\frac{u}{m}$  ,  $\frac{u}{m}$ 聲音與多媒體 內容  $|?| \times |$ 音效 | 語音 | 装置 | 聲音 播放 喜歡使用的裝置(P):  $\bigcirc$  喜歡使用的裝置 $\bigcirc$ :<br>  $\bigcirc$  Creative Sound Blaster PCH23  $\overline{\phantom{a}}$ 音量① 進階(D) 錄音 **P 喜歡使用的裝置(R):**<br>Creative Sound Blaster PCI128  $\overline{ }$ 音:  $\mathbf{u} = \mathbf{u}$ MIDI 音樂播放 中国<br>中国<br>(Creative SBPCI Synthesizer  $\overline{\phantom{0}}$ 開於(B) 音量① | □ 只使用喜好的装置(U) 確定 取消 套用(A)  $\sqrt{ }$ 

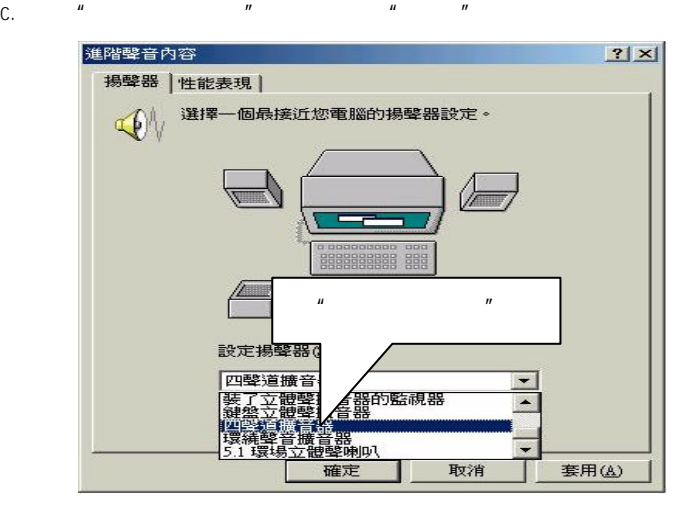

#### C. Four Speaker

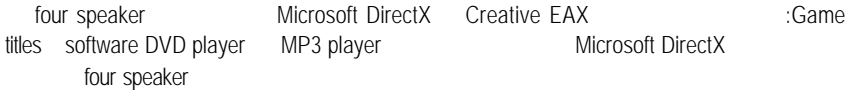

SPDIF

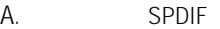

 $SPDIF$  and  $AC3$ 

- B. SPDIF
	- a.  $\frac{u}{m}$   $\frac{u}{m}$   $\frac{u}{m}$

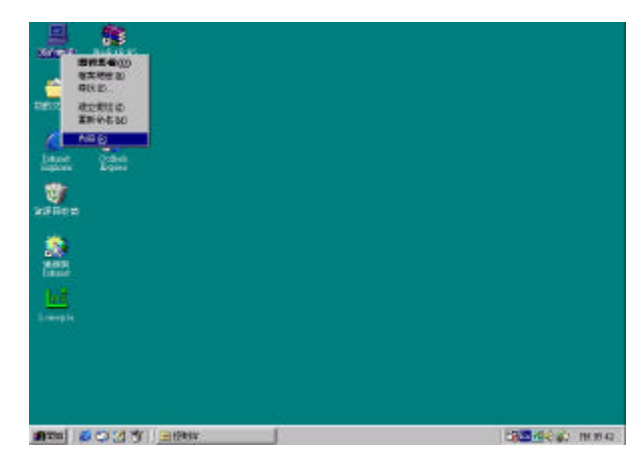

b.  $\mu$   $\mu$ 

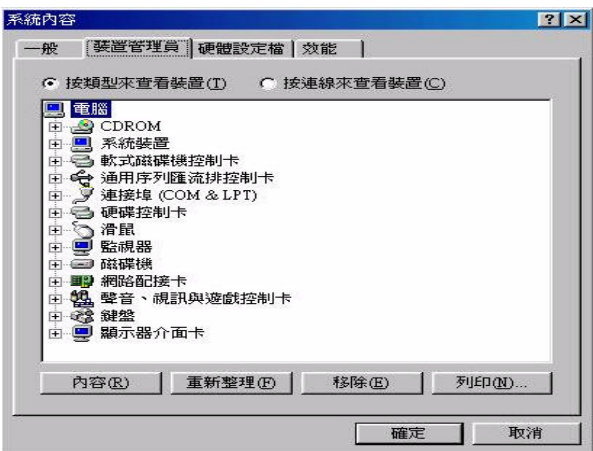

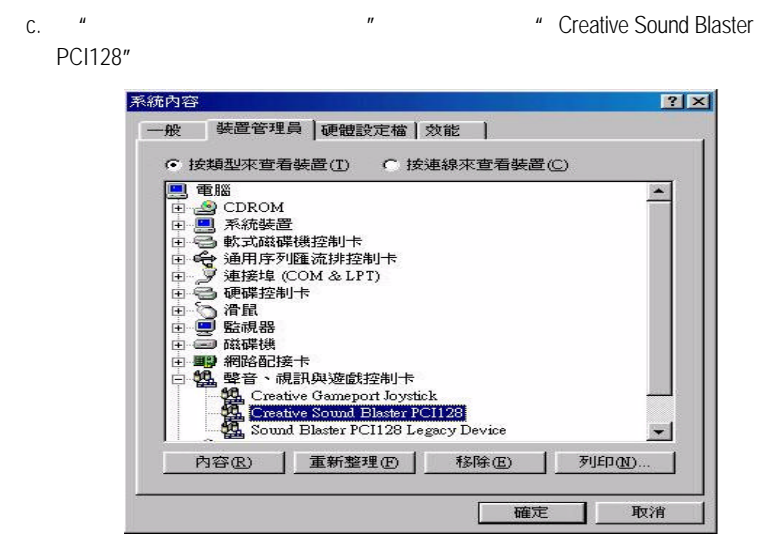

d. "Settings" \*\*\* Output Mode"

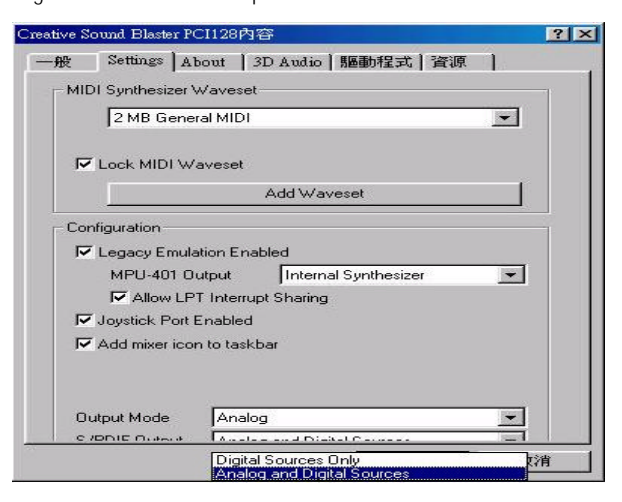

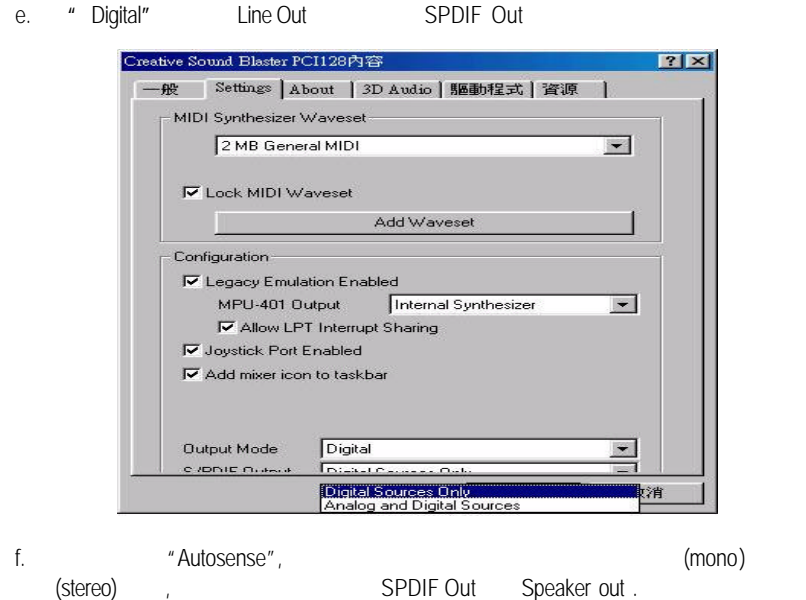

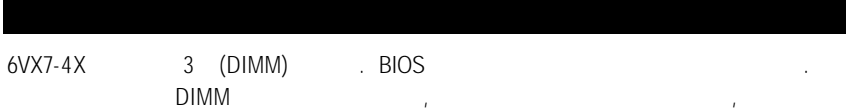

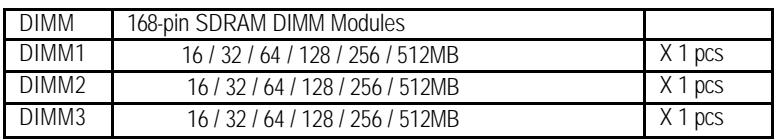

以一個方向插入,在不同的插槽,記憶體大小可以不同.

記憶體安裝組合如下表:

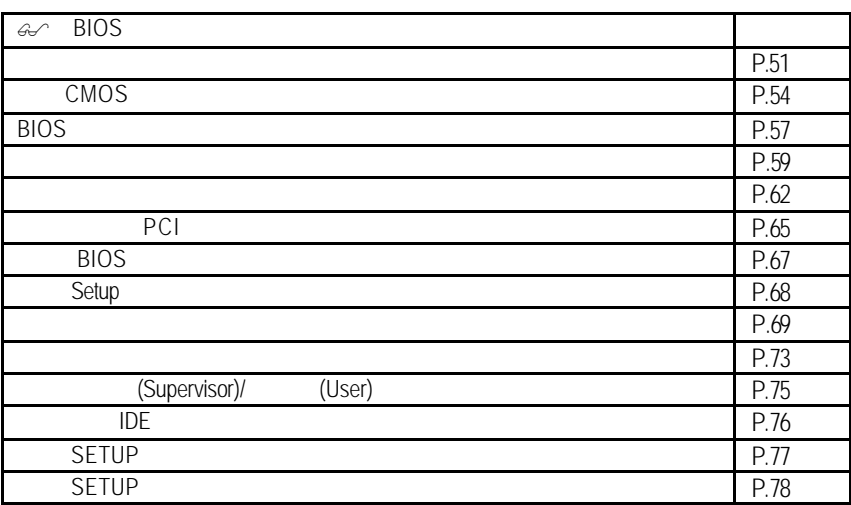

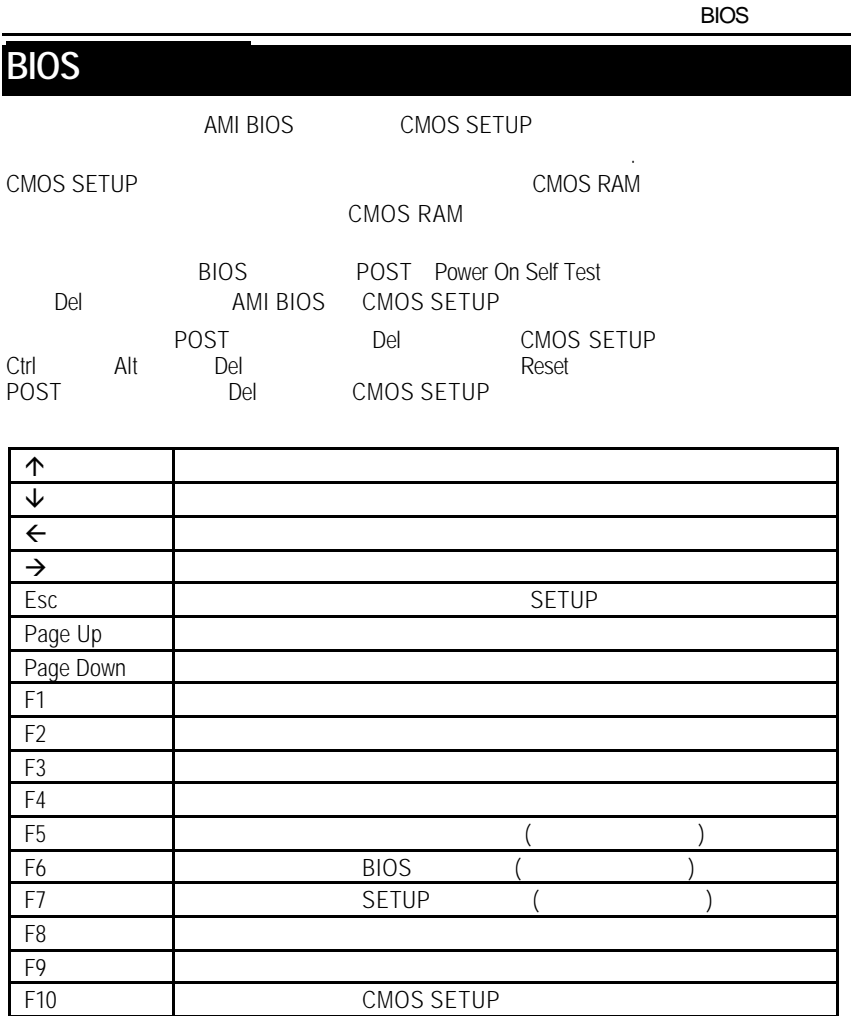

SETUP SETUP

 $\le$ Esc $>$ 

 $F1$ , experimentally defined by  $F1$ BIOS CMOS SETUP

 $CMOS$  SETUP  $\qquad \qquad \ldots$ 

選擇各種不同之設定選單,你可以用上下左右鍵來選擇你要設定之選項並按 Enter

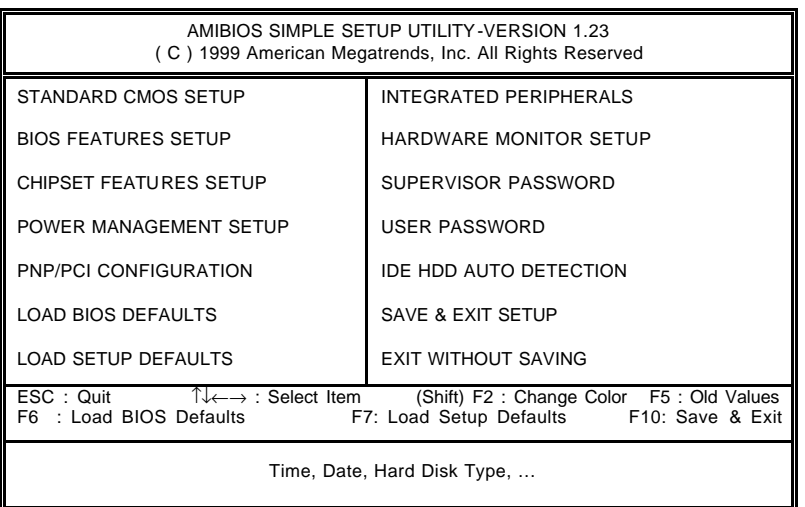

 $1:$ 

• Standard CMOS setup (CMOS )

• BIOS features setup (BIOS )

設定 BIOS 提供的特殊功能,例如病毒警告、開機磁碟優先程序、磁碟代號交

....等。

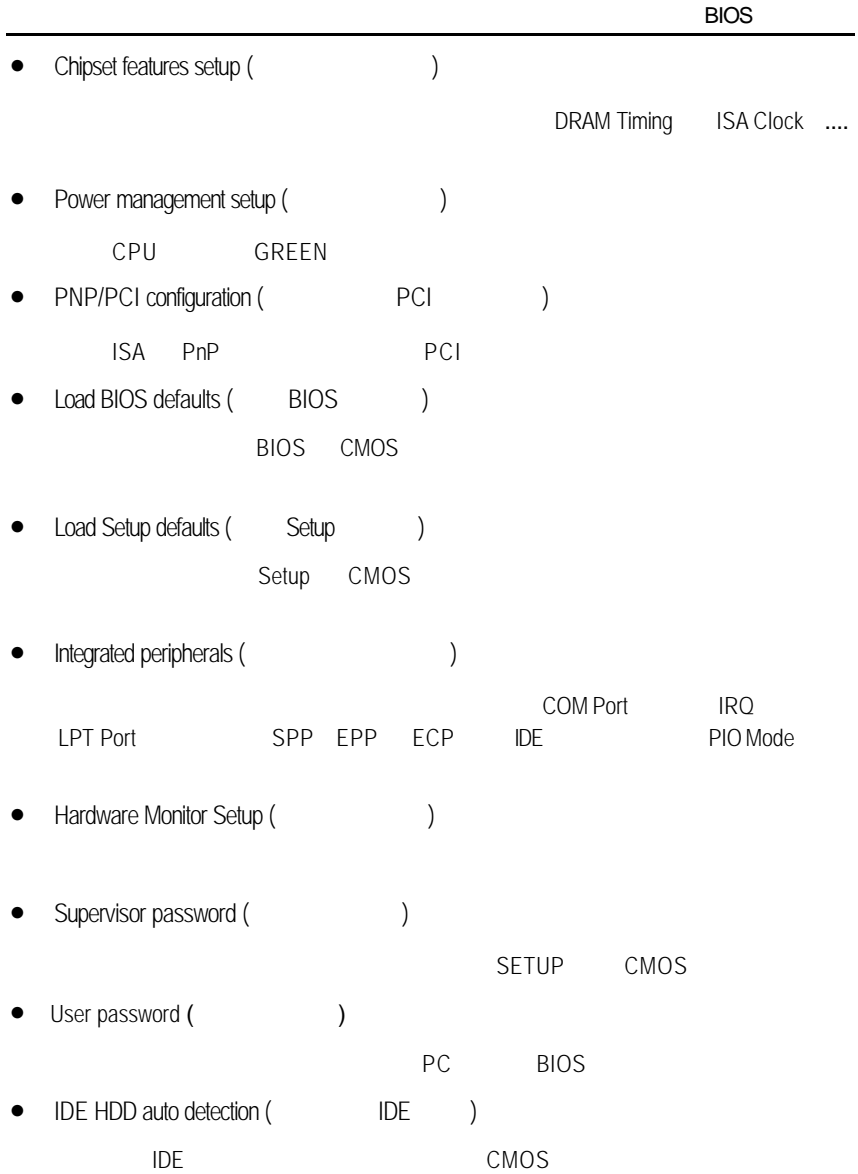

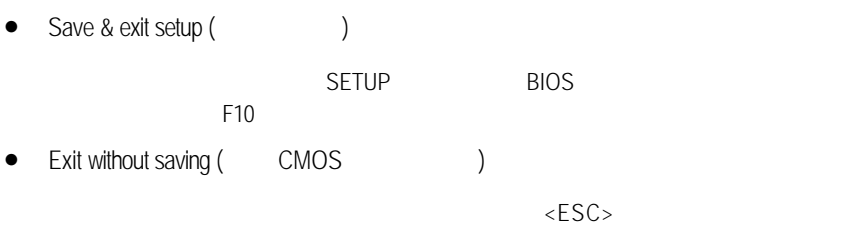

**BIOS** 

# **CMOS**

STANDARD CMOS SETUP
IDE

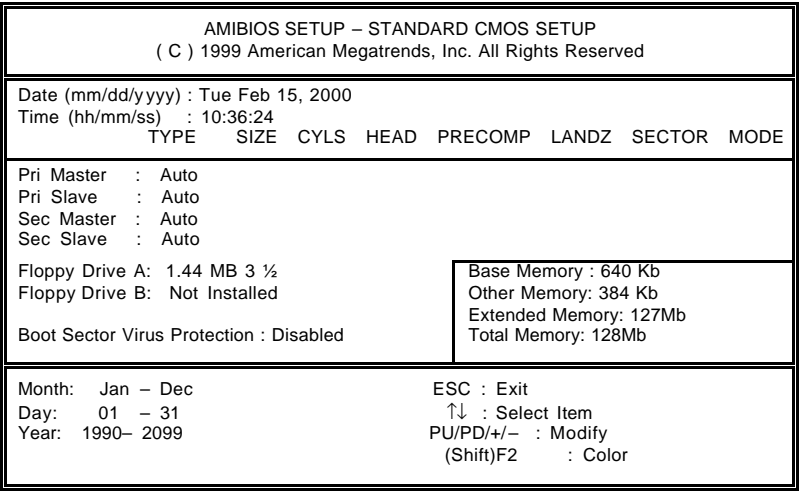

- 2: CMOS
- Date(mm:dd:yy) ( )

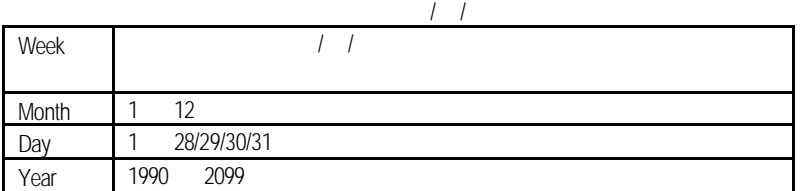

•  $Time(hh:mm:ss)$  ( $)$ 

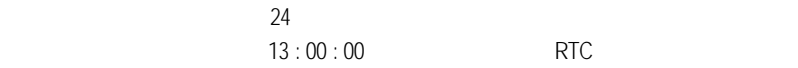

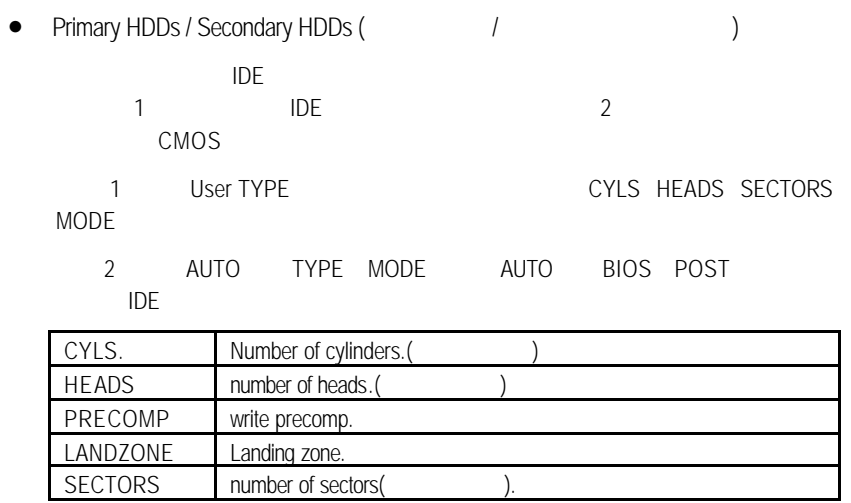

"NONE" <Enter>

• Floppy Drive A / Floppy Drive B

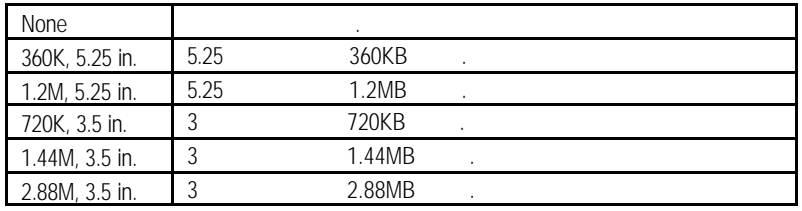

• Boot Sector Virus Protection (etc.)

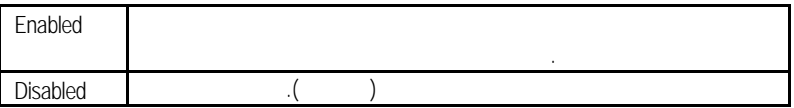

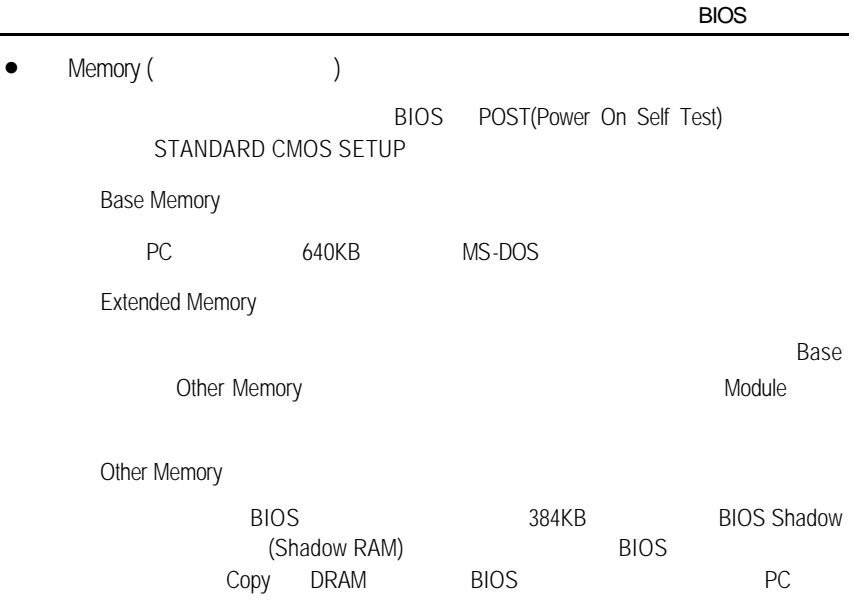

## **BIOS**

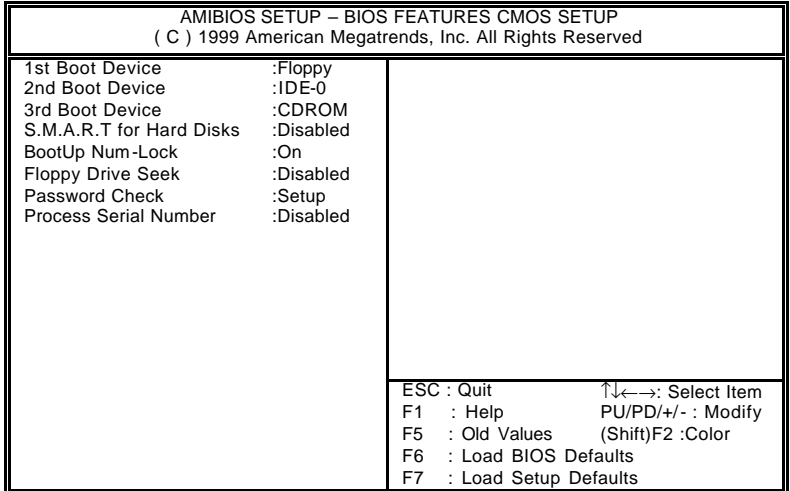

3: BIOS

• 1st/ 2nd / 3rd Boot Device (  $\left( \begin{array}{cc} 1 & 1 \\ 1 & 1 \end{array} \right)$ 

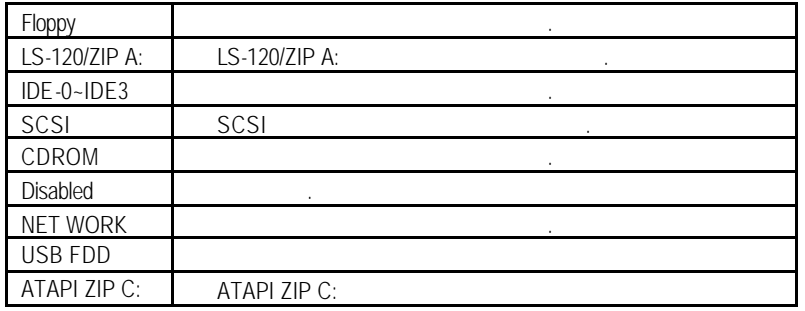

• S.M.A.R.T. Hard Disks (
(

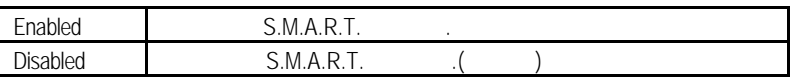

• Boot Up Num-Lock (2008)

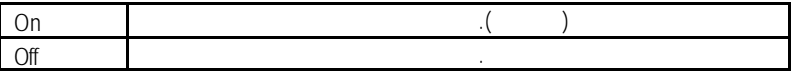

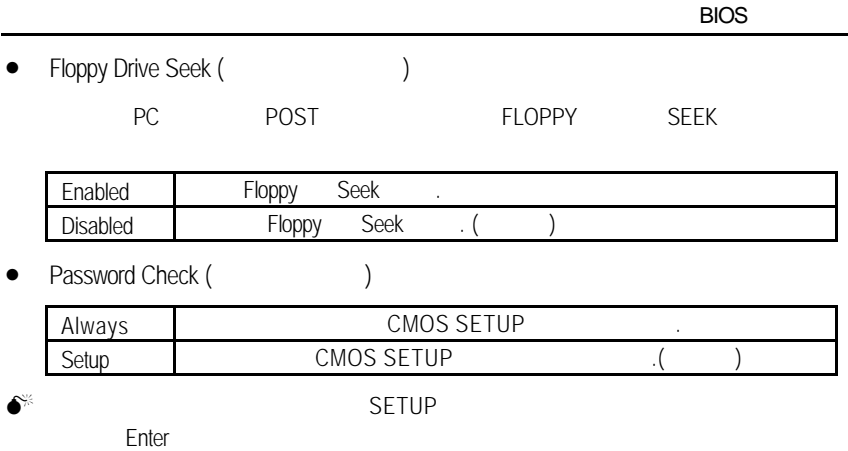

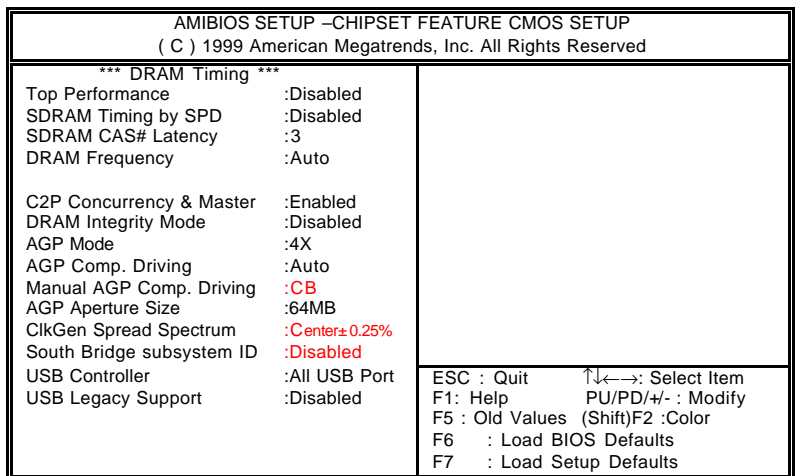

 $4:$ 

Top Performance (Santon Contract)

Disabled

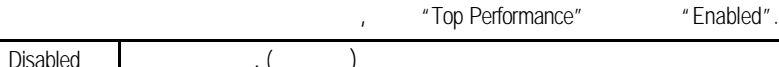

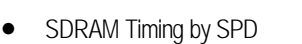

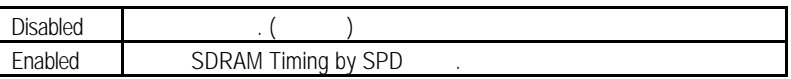

• SDRAM CAS# Latency (SDRAM CAS )

Enabled Top Performance

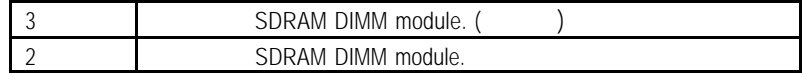

## • DRAM Frequency

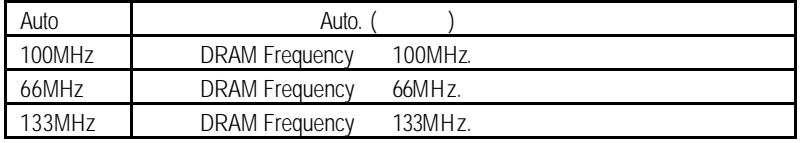

• C2P Concurrency & Master

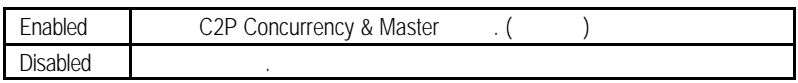

• DRAM Integrity Mode

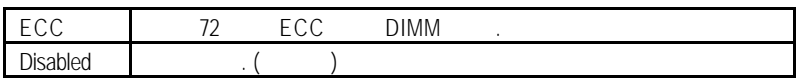

• AGP Mode (AGP)

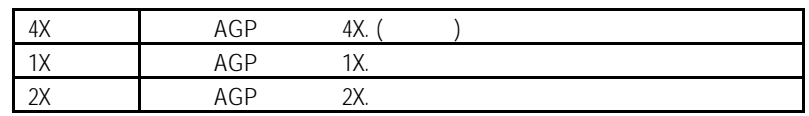

AGP Comp. Driving

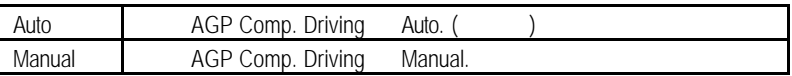

AGP Comp. Driving Manual.

Manual AGP Comp. Driving : 00~FF

• AGP Aperture Size

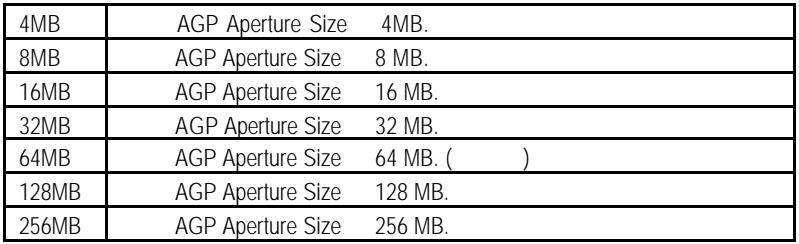

# • ClkGen Spread Spectrum(etc.)

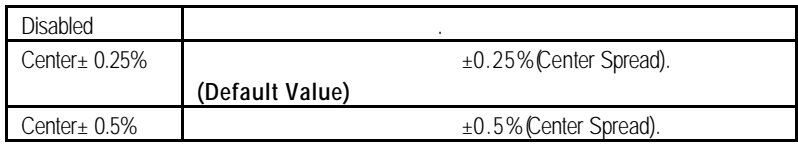

• South Bridge subsystem ID

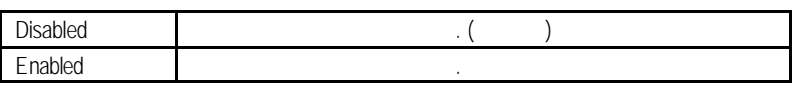

• USB Controller (and expansion of the USB Controller (and  $\overline{a}$ )

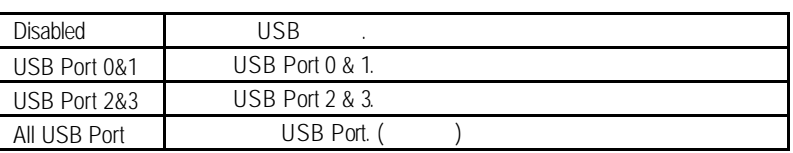

• USB Legacy Support

USB ,USB

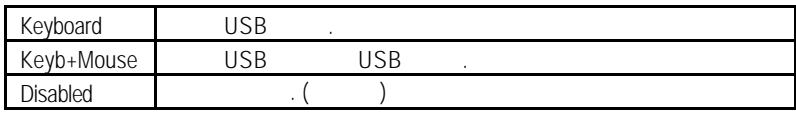

**BIOS** 

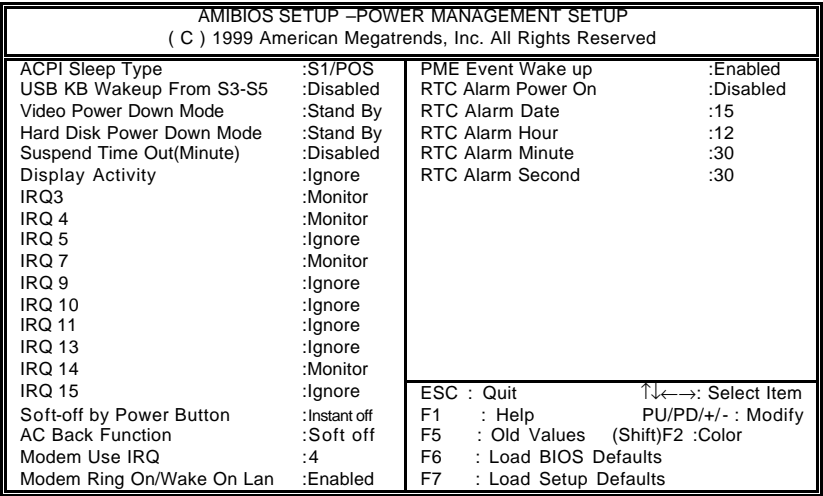

 $5:$ 

• ACPI Sleep Type

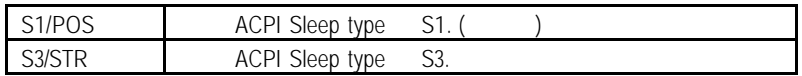

 $\bullet$  USB KB From S3~S5

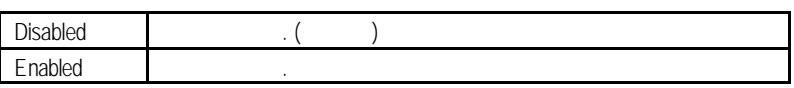

• Video Power Down Mode

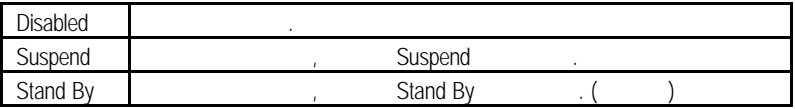

• Hard Disk Power Down Mode ( $\qquad$ 

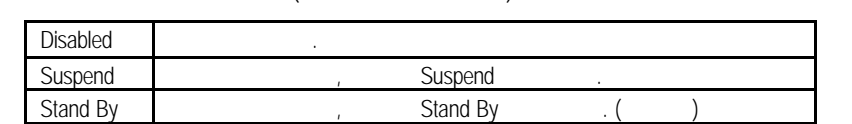

• Suspend Time Out (Minute)

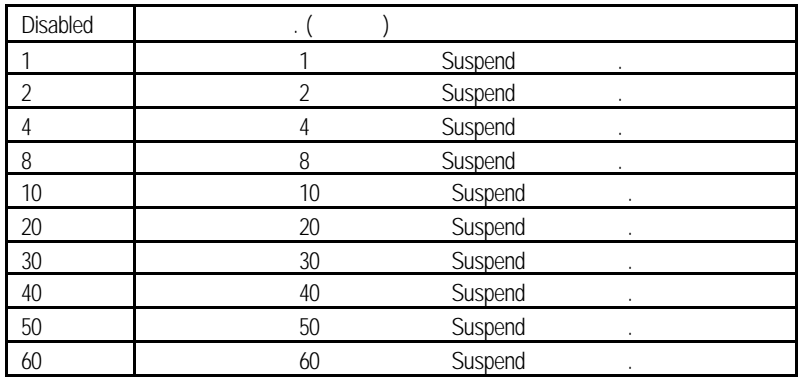

• Display Activity

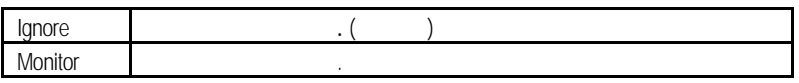

• IRQ 3~IRQ15

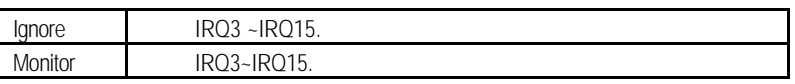

• Soft-off by Power Button (Chapter 2015)

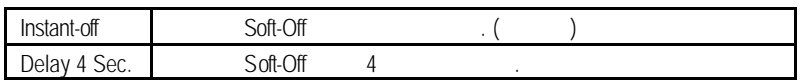

• System after AC Back

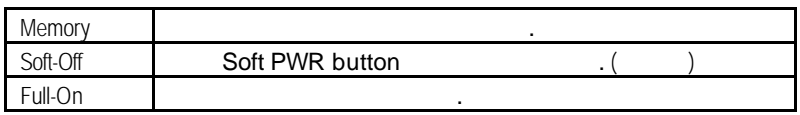

• Modem USE IRQ

 $3, 4, (7, 5, 7, N/A)$ 

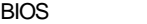

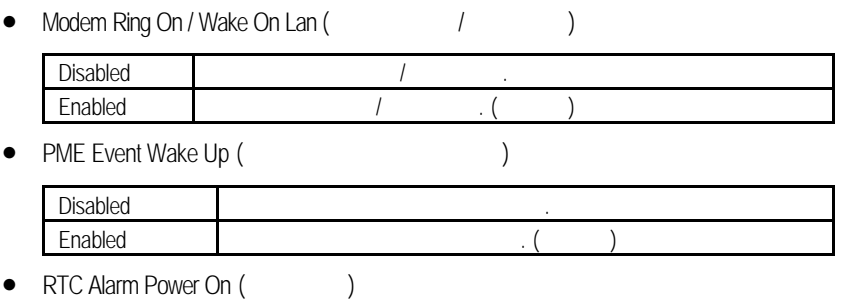

您可以將 "RTC Alarm Power On" 這個選項設定為Enabled並且輸入開機的時間 Disabled (CN) Enabled

若啟動定時開機功能,則可設定以下時間.

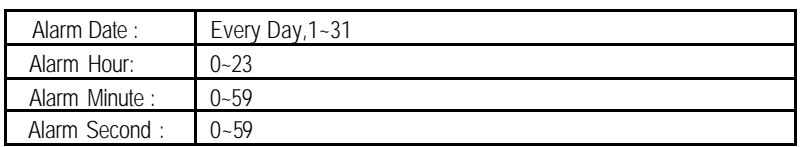

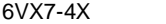

# PCI

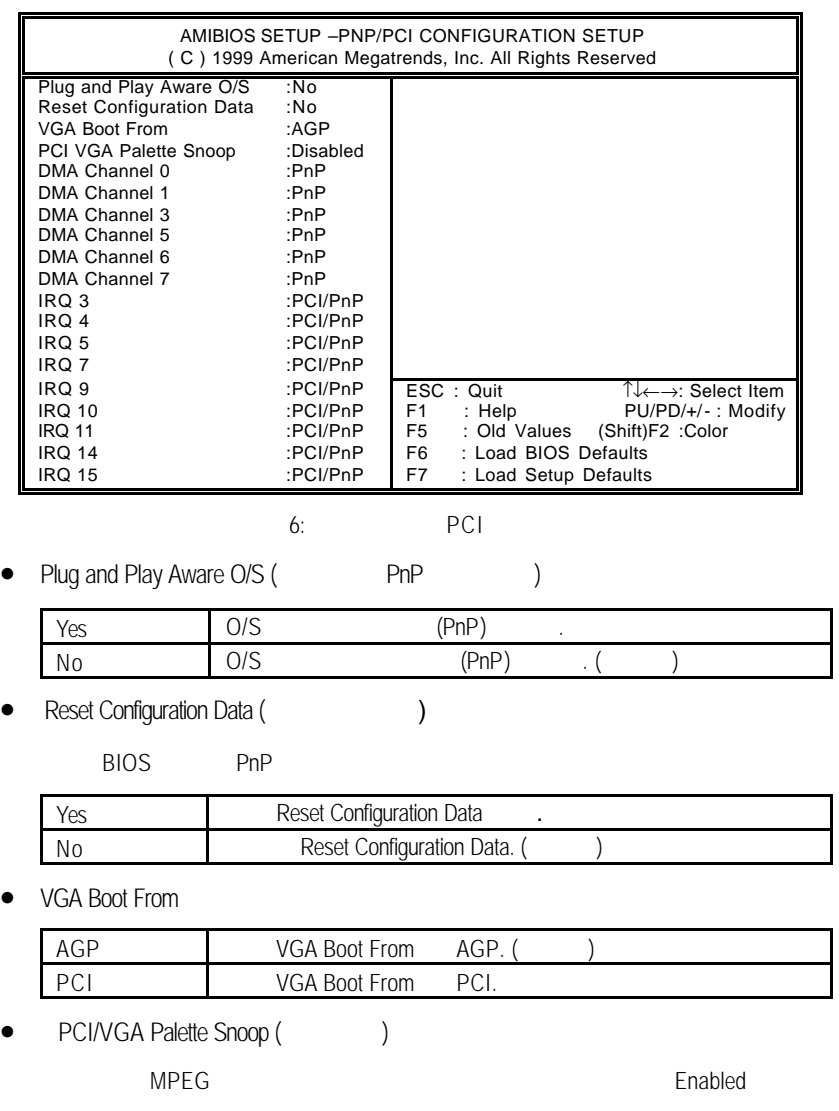

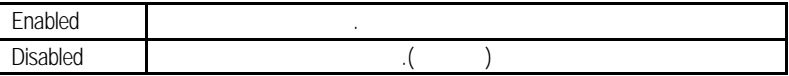
## • DMA (0,1,3,5,6,7)

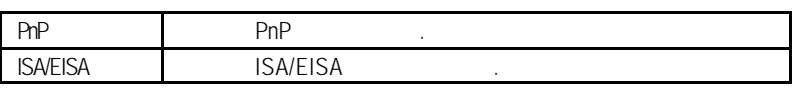

## • IRQ (3,4,5,7,9,10,11,12,14,15)

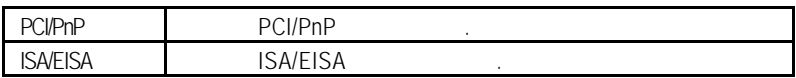

**BIOS** 

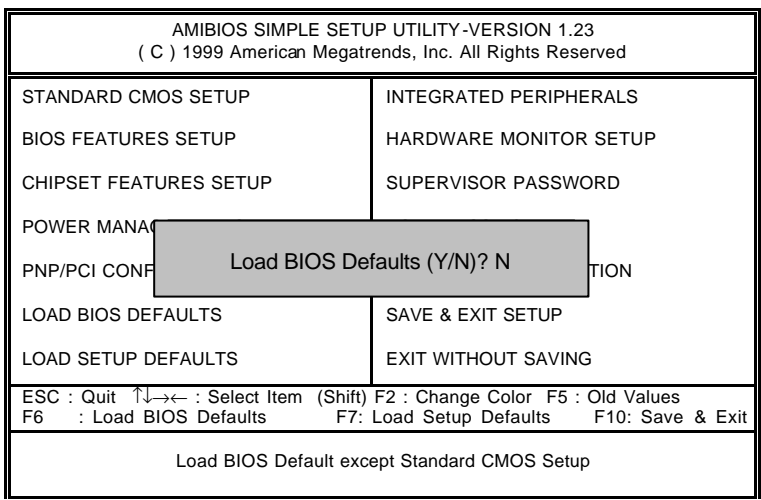

7: BIOS

- Load BIOS Defaults
	- Y Enter BIOS

# SETUP

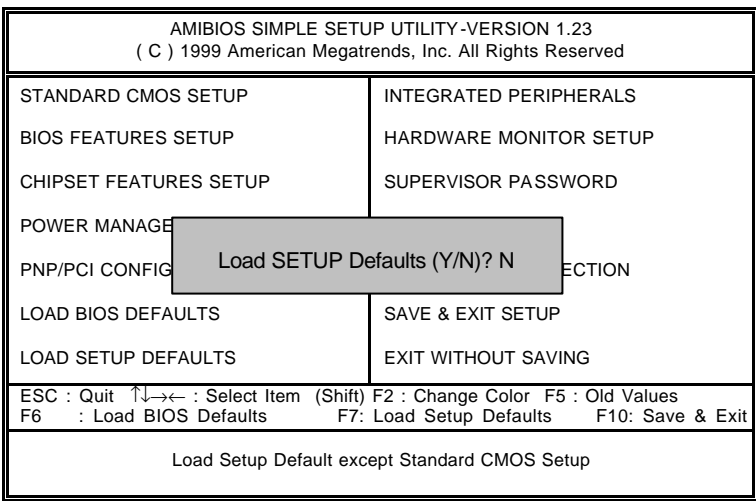

## 8: SETUP

• Load Setup Defaults

Y Enter Setup

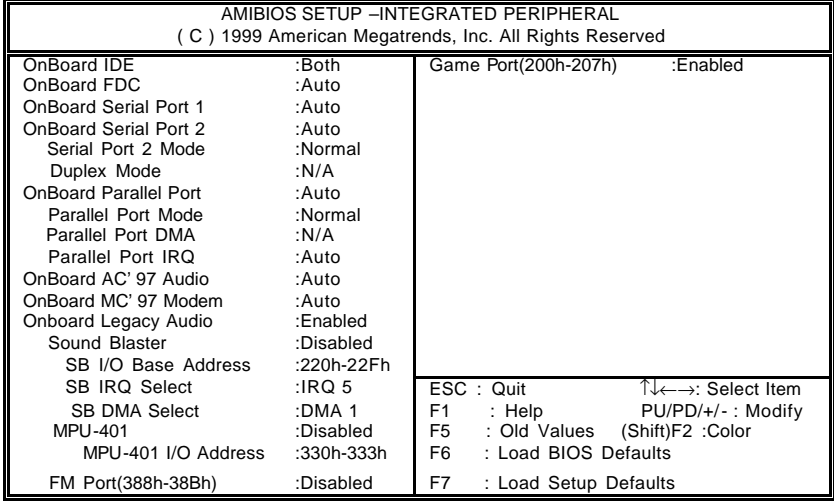

 $9:$ 

• On Board IDE ( $\qquad$  IDE )

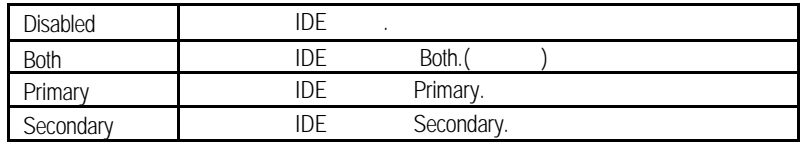

• On Board FDC (
)

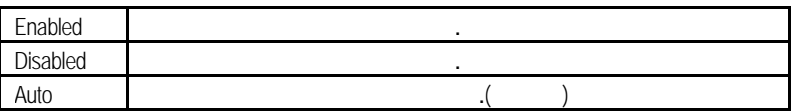

• On Board Serial Port 1(
1)

Auto BIOS () 3F8/COM1 1 3F8 2F8/COM2 1 2F8 3E8/COM3 1 3E8 2E8/COM4 1 2E8 Disabled 1.

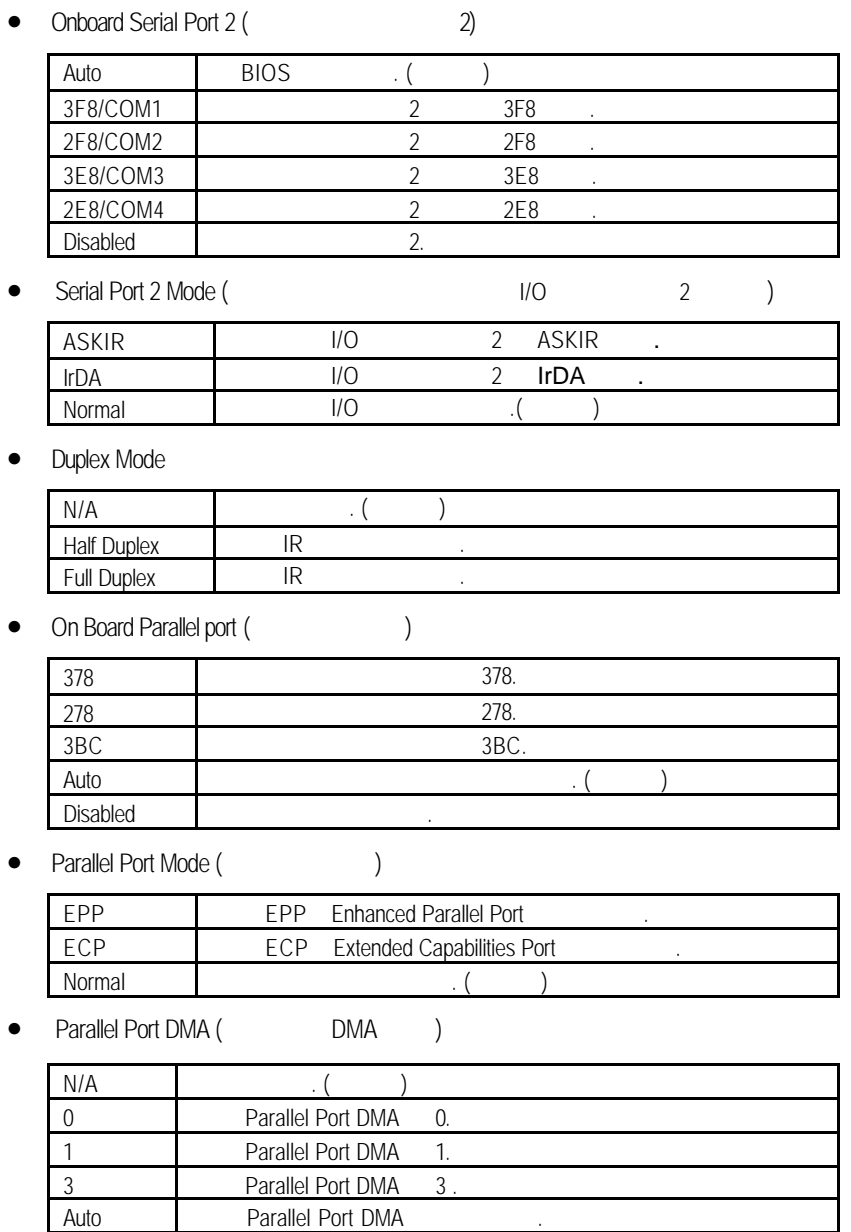

• Parallel Port IRQ (IRQ )

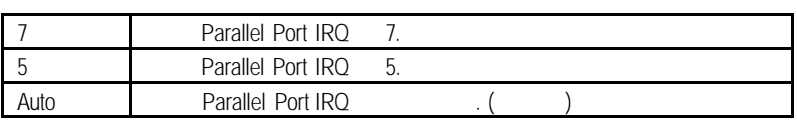

## • OnBoard AC' 97 Audio

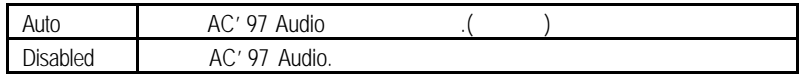

## • OnBoard MC' 97 Modem

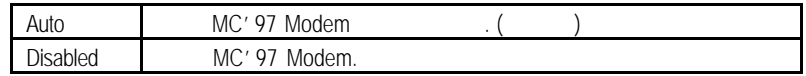

## • OnBoard Legacy Audio

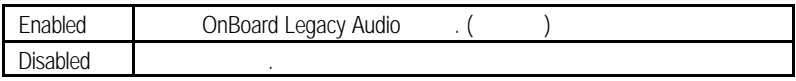

• Sound Blaster

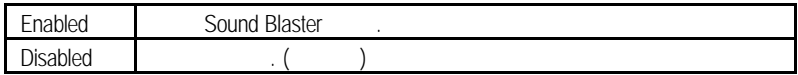

## • SB I/O Base Address

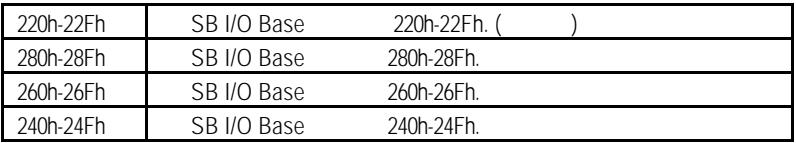

• SB IRO Select

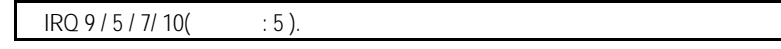

• SB DMA Select

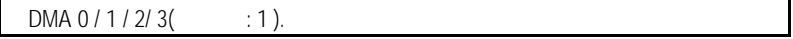

 $\bullet$  MPU-401

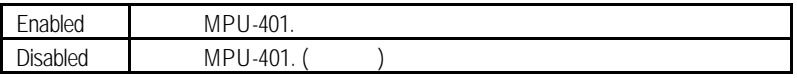

## • MPU-401 I/O Address

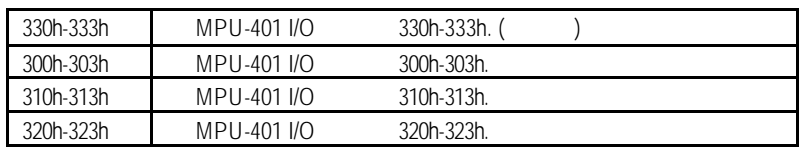

## • FM Port (388h-38Bh)

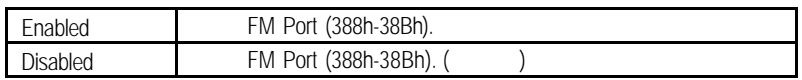

• Game Port (200h-207h)

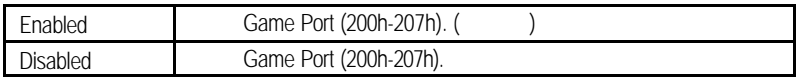

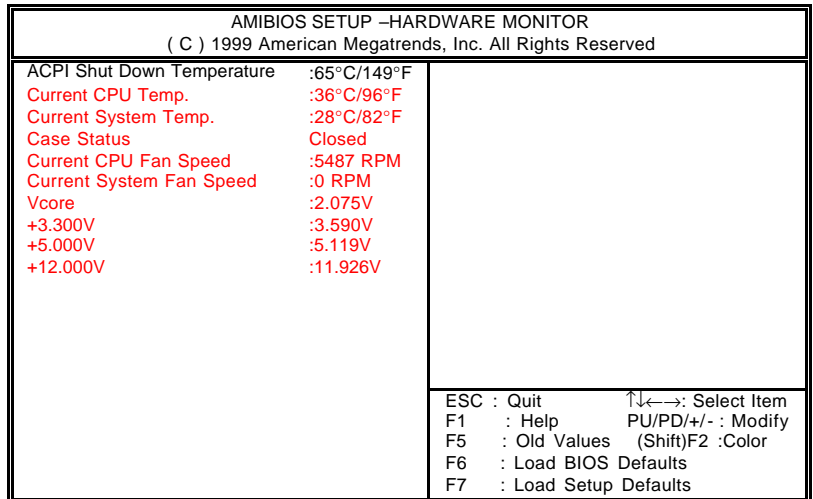

 $10:$ 

• ACPI Shutdown Temp. (°C / °F)

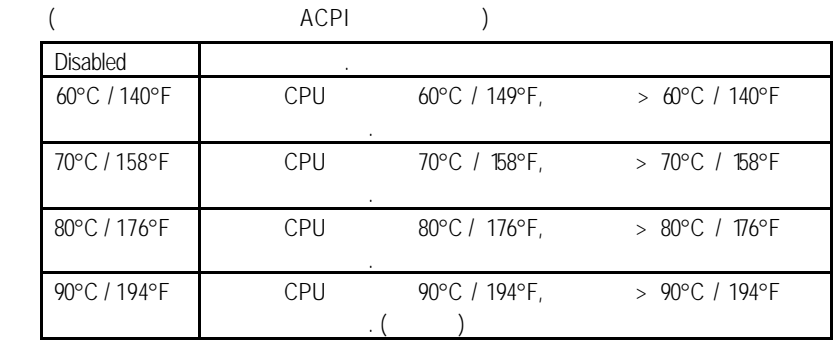

- Current CPU Temp. (°C / °F) CPU
- Current System Temp. (°C / °F)
- Case Status

, " Case Status"  $\qquad$  " No".<br>" Case Status"  $\qquad$  "Yes". , " Case Status"

• Current CPU / System FAN Speed

自動偵測系統的電壓狀態.

• Current Voltage (V) VCORE / +3.3V / +12V / +5V

(Supervisor)/ (User)

當您想設定密碼時,請於主畫面下選擇好項目,並按下Enter,畫面中間即出現的

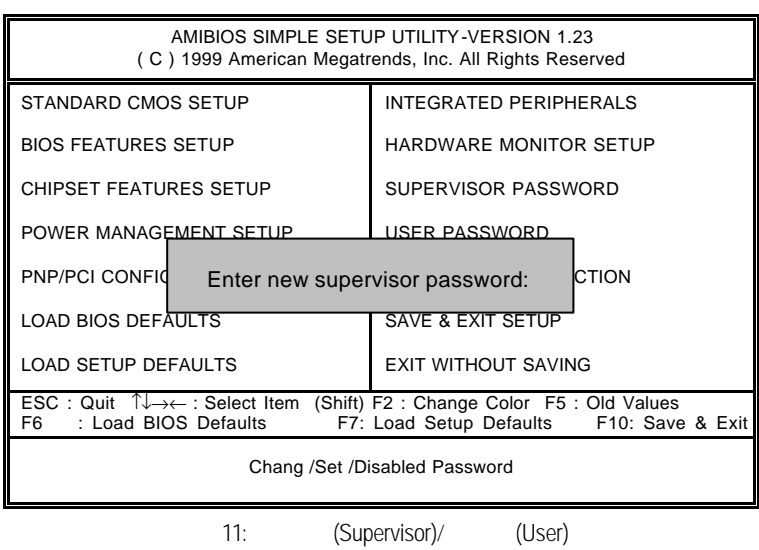

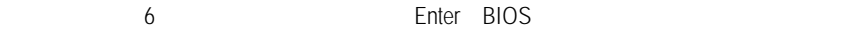

Enter, BIOS

PASSWORD DISABLED

# 自動偵測IDE硬碟

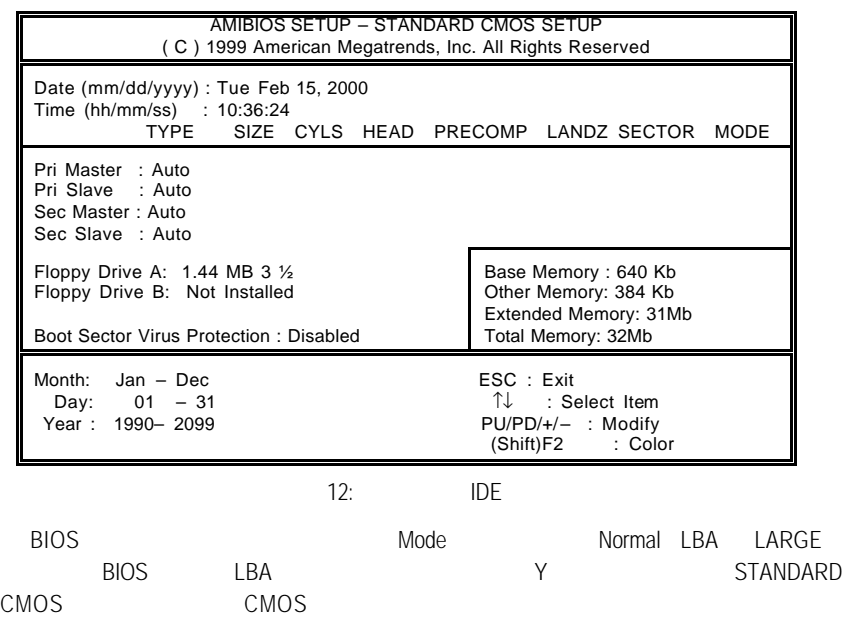

SETUP

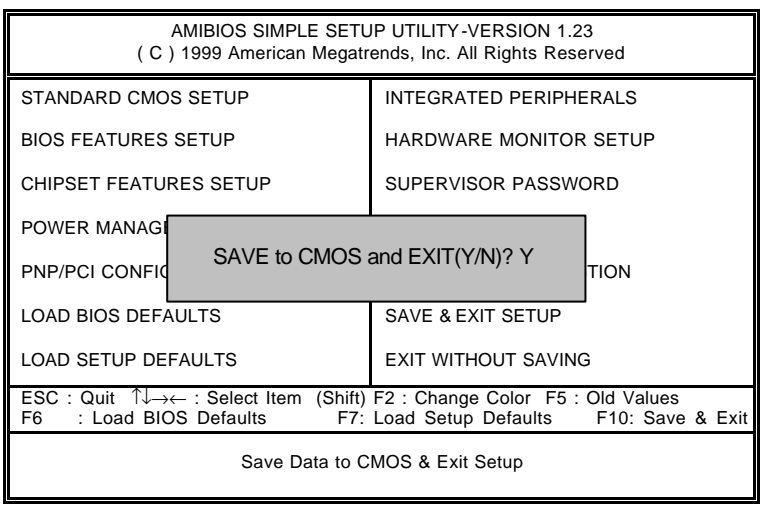

13: SETUP

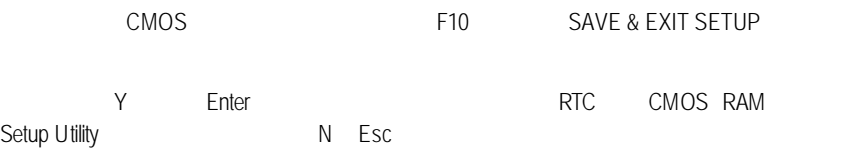

# SETUP

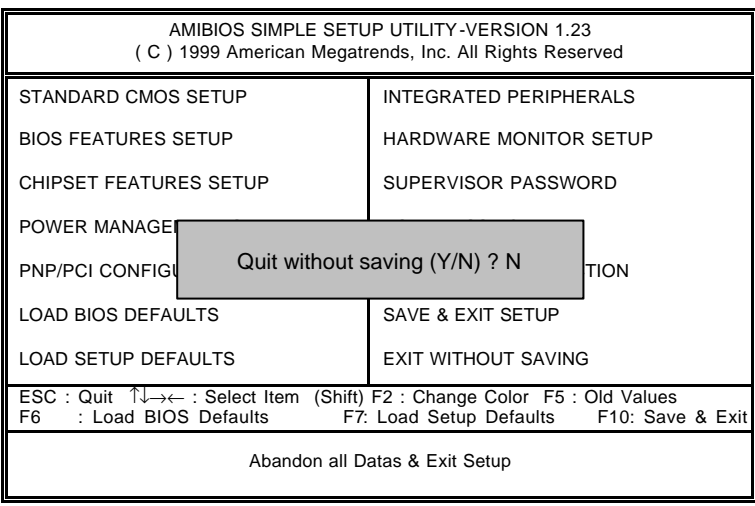

## 14: SETUP

Y Enter, Setup Utility N Esc

### A : VIA VT82C686

### A.VIA 4 in 1 Service Pack Utility:

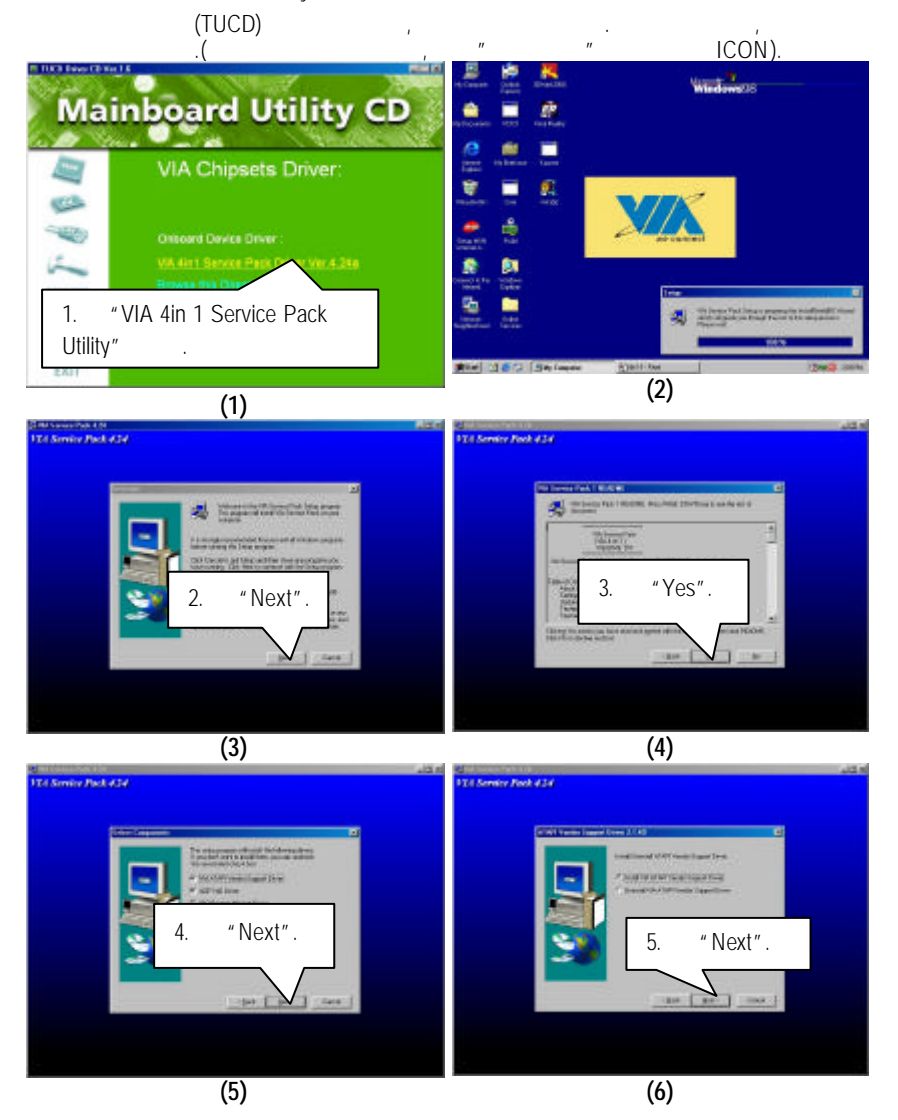

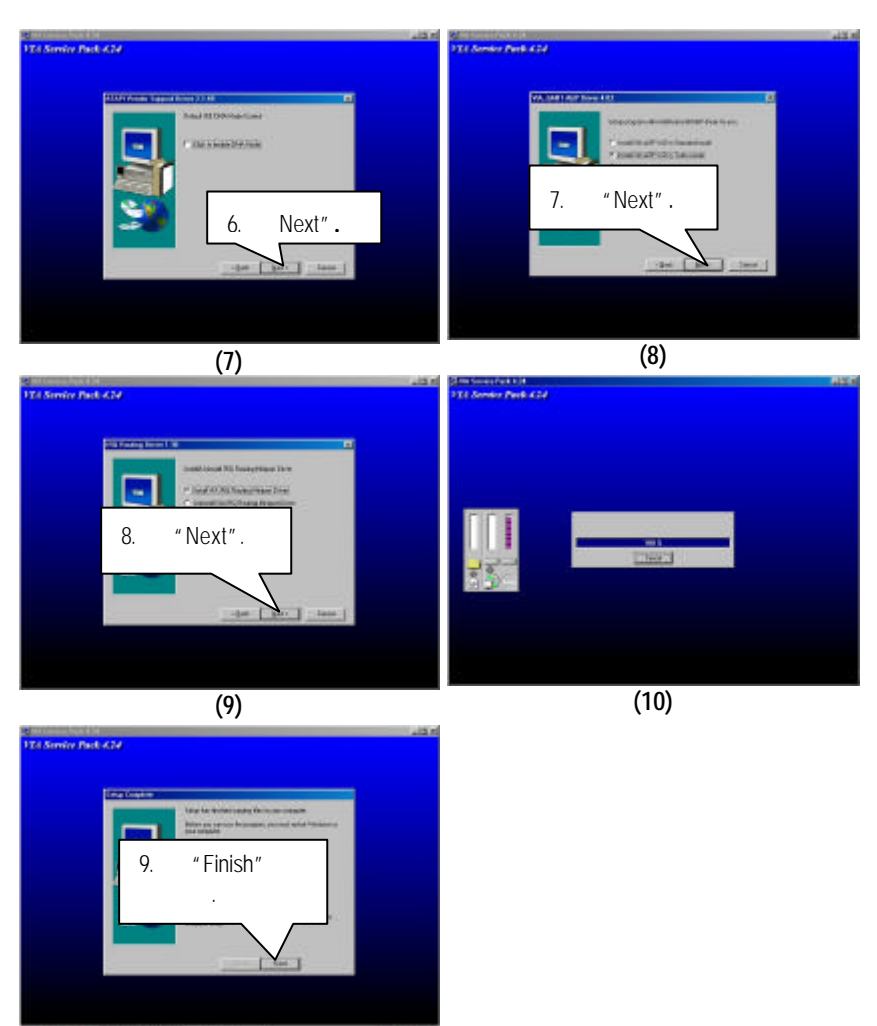

and 18th and annual community of the com-

 $6VX7-4X$ 

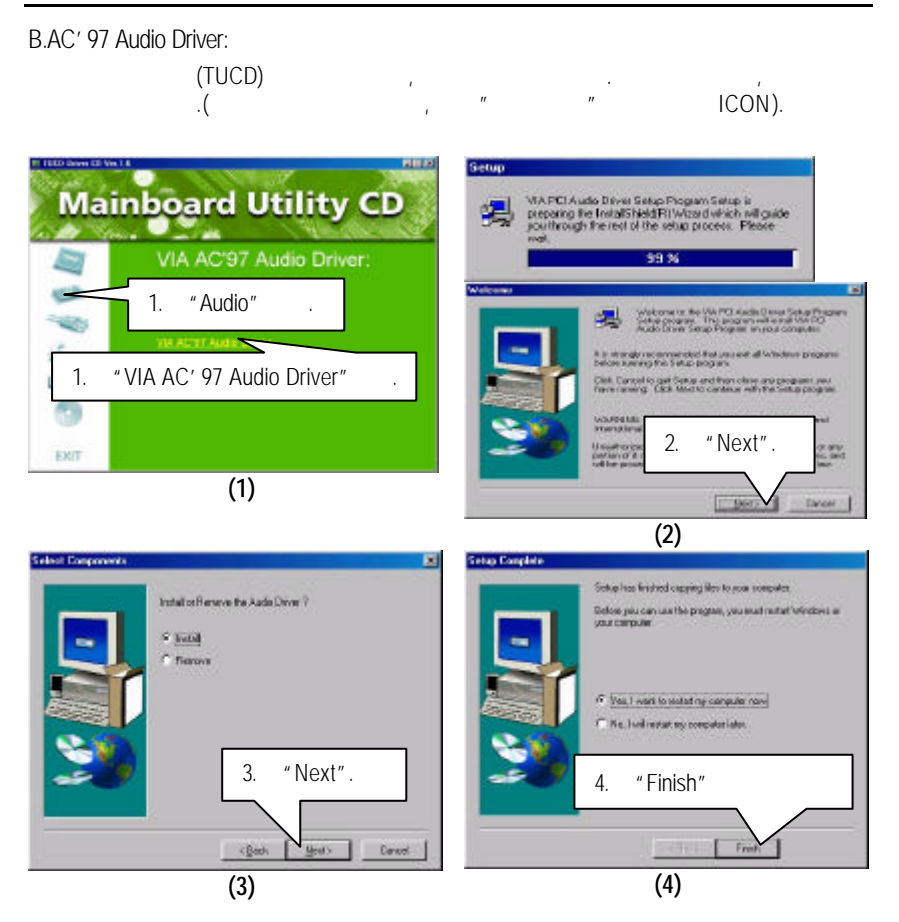

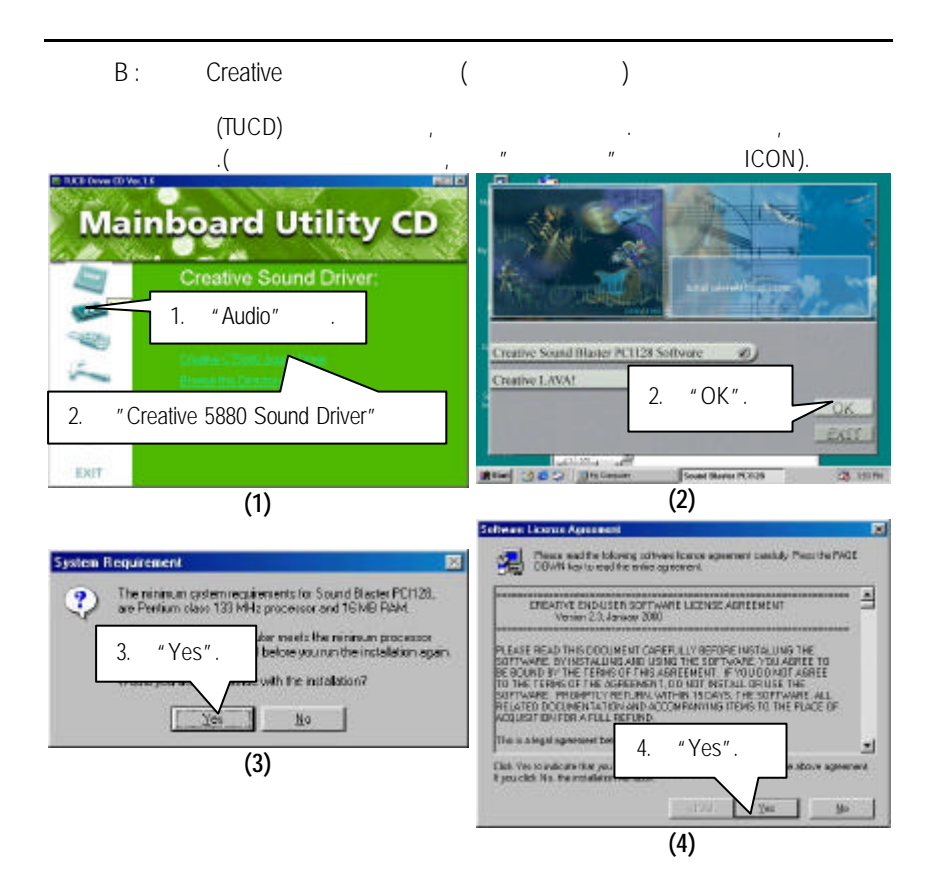

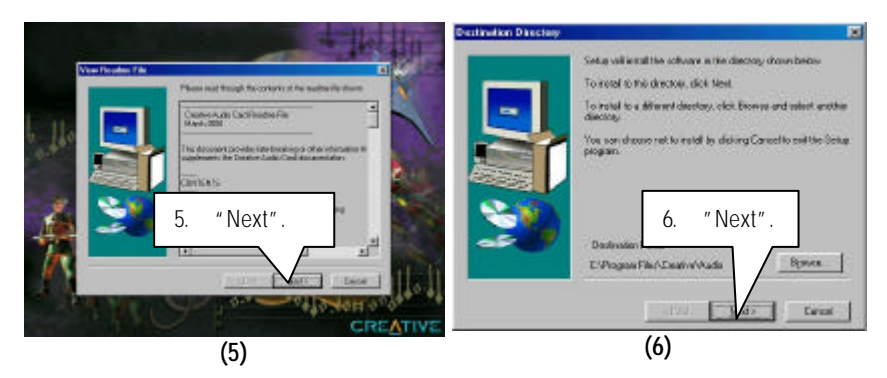

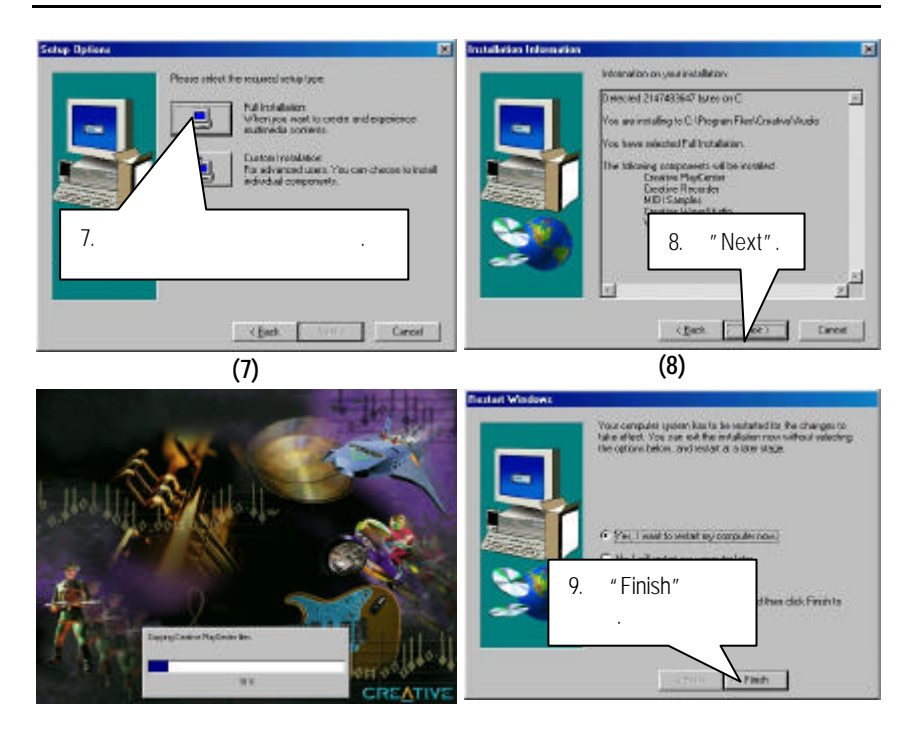

- $C : BIOS$
- BIOS:
	- OS Win9X, @BIOS ... IS 1013 Dove 10 Yet 1.6 **Mainboard Utility CD** Utilities: na Usbe 按此工具. "@BIOS Writer v1.05" **LITTLET** m EXIT # Gastre @EICC Mater Ver LCS for MuSSOBNT4/2000 菌 Cumat Mainboard Info Flesh Manners **INCREASE AND INCOME.** ي.<br>H Bib Achtart 110 .<br>A Bib Achtart 1110 . Update New HIOS This met Update Sine Commut BIOS A lost this program **P** yielding Exit

100%

1.  $\frac{1}{2}$ 

Doss

- I. Internet BIOS :
	- a. "Internet Update".
	- b. "Update New BIOS".
	- c. @BIOS (General operator of Cigabyte @BIOS server 1 in Taiwan" "Gigabyte @BIOS server 2 in Taiwan").
	- d. 選擇您使用本公司主機板正確的型號.
	- e. BIOS , experimental BIOS

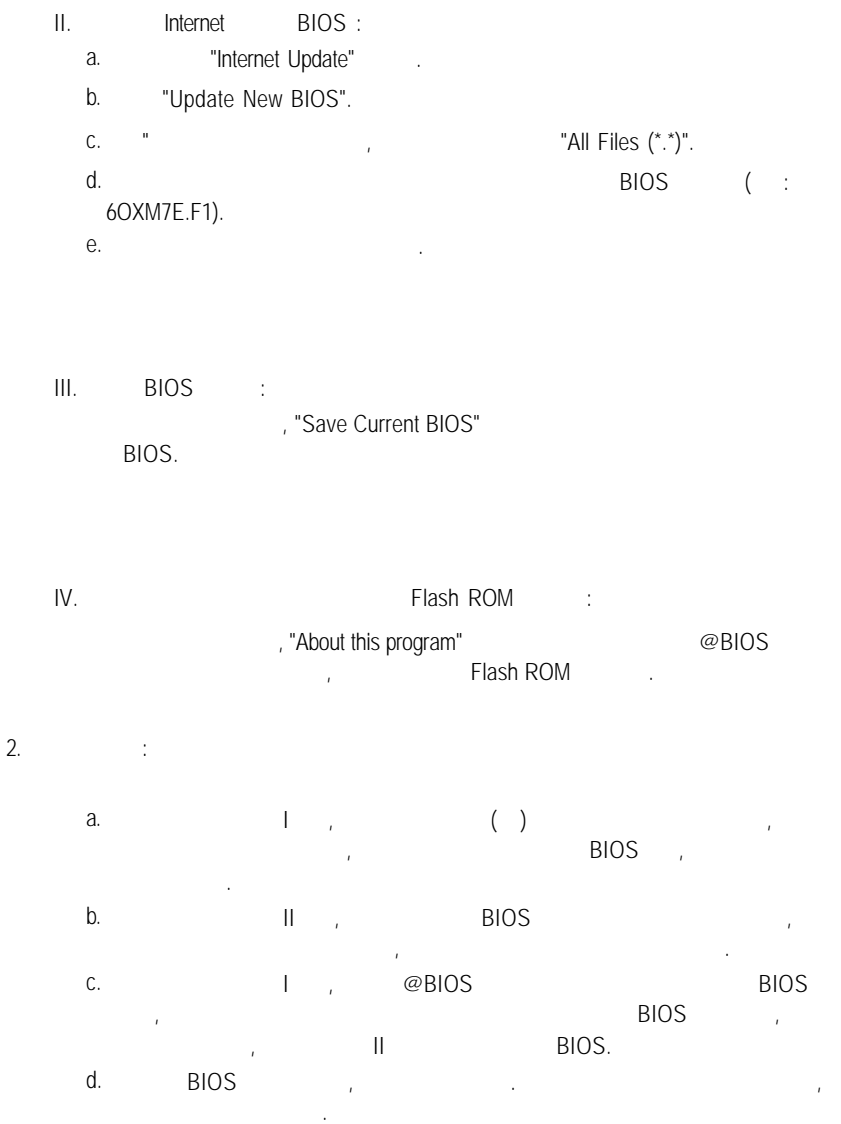

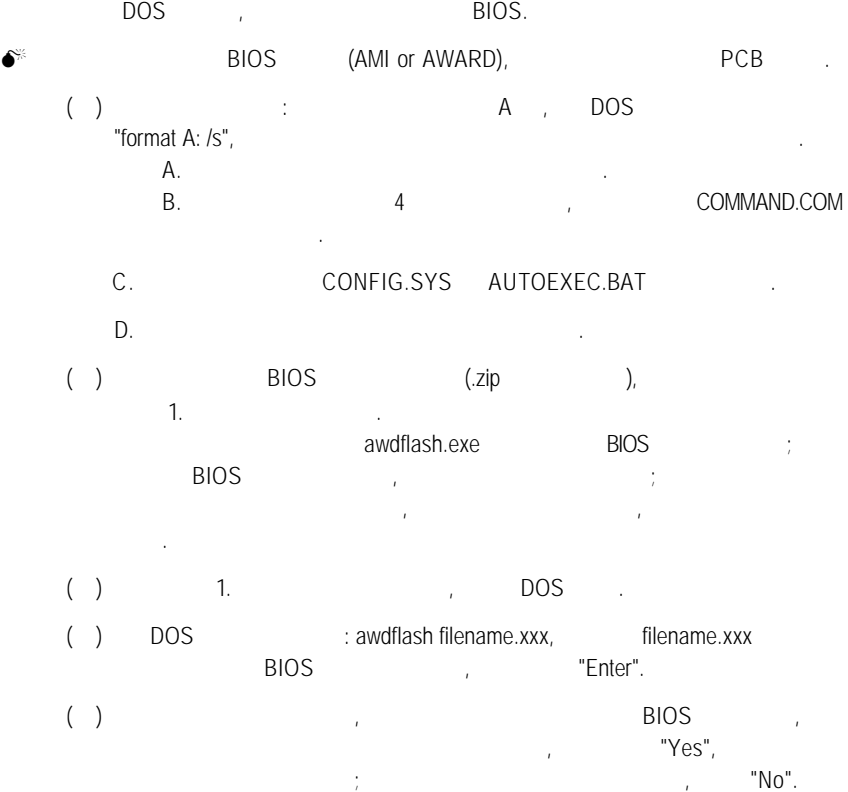

- $( )$   $\qquad \qquad$   $\qquad \qquad$  BIOS ? "Yes", BIOS , , and  $\overline{\phantom{a}}$  reset .
- ( ) example, example, example, example, example, example, example, example, example, example, example, example, example, example, example, example, example, example, example, example, example, example, example, example, e 手將磁片取出.
- $( )$  BIOS  $,$  BIOS  $,$  BIOS  $,$ 升級成功了.
- ( )  $\blacksquare$  "Del" ,  $\blacksquare$  CMOS SETUP , and  $\blacksquare$  default ( reset ), the set is not all the set of  $\mathcal{L}$

#### 附錄 D 專有名詞縮寫介紹

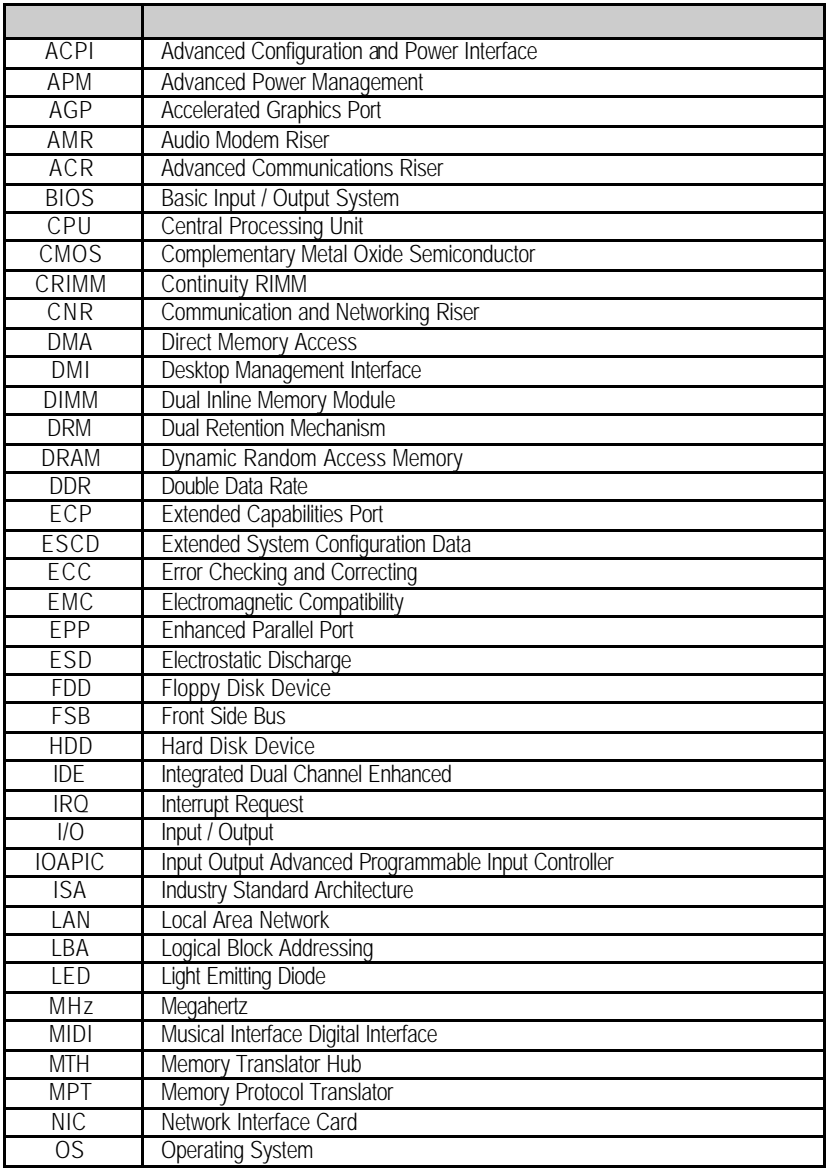

 $\mathcal{L}(\mathcal{L})$ 

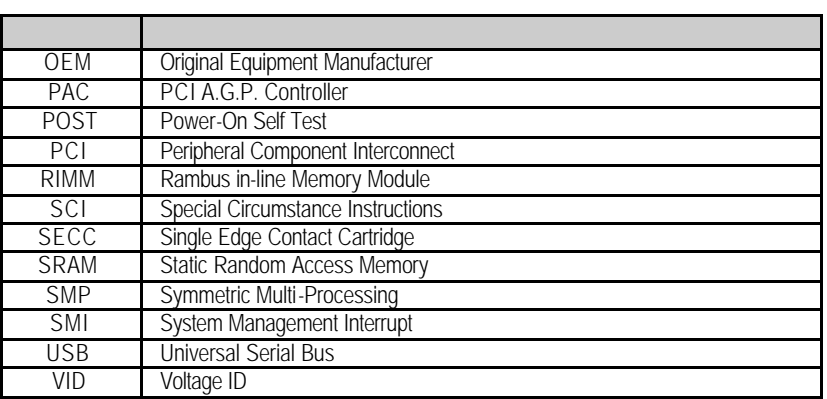